Istruzioni operative | IT

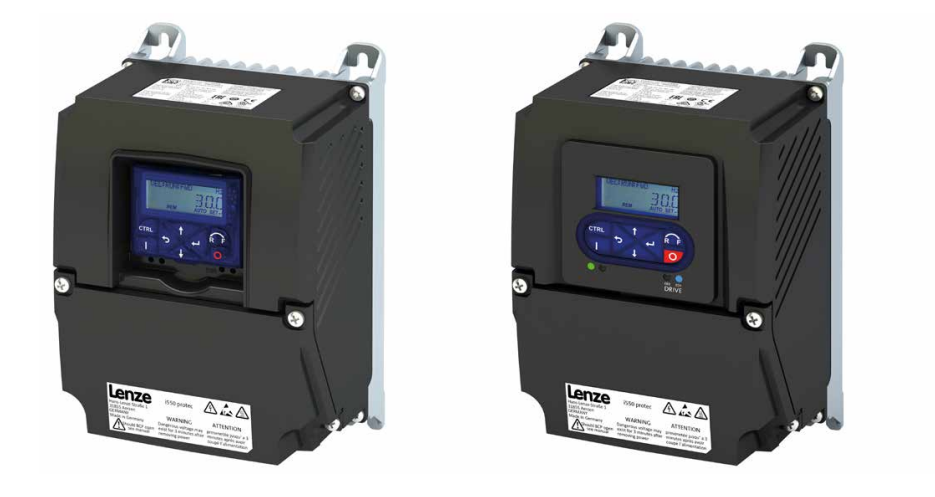

# Inverter

i550 protec IP31, IP66/NEMA 1, NEMA 4X Outdoor

0.37 ... 11 kW (0.5 ... 15 CV)

As easy as that.

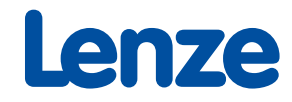

### **Panoramica esemplificativa dell'inverter**

LED di stato - rete

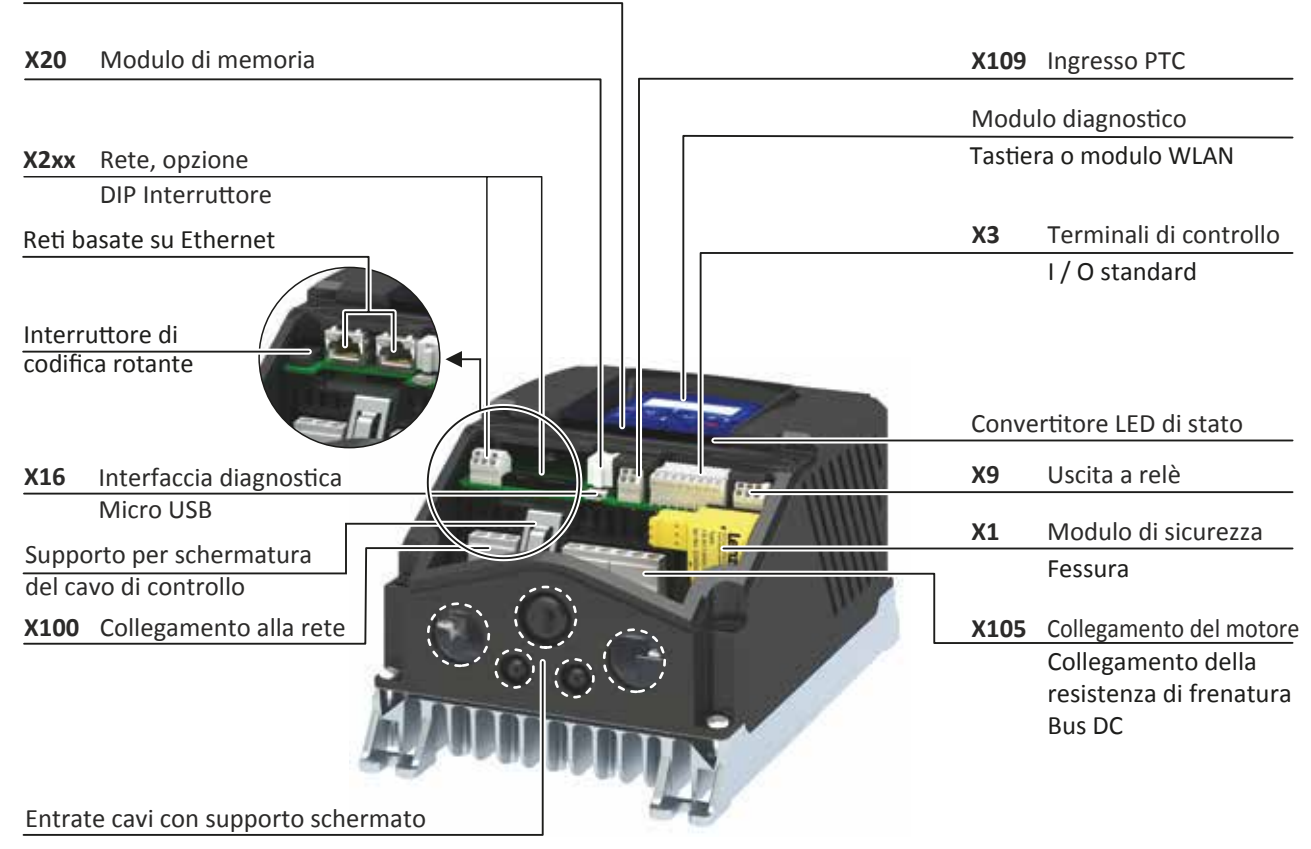

## Sommario

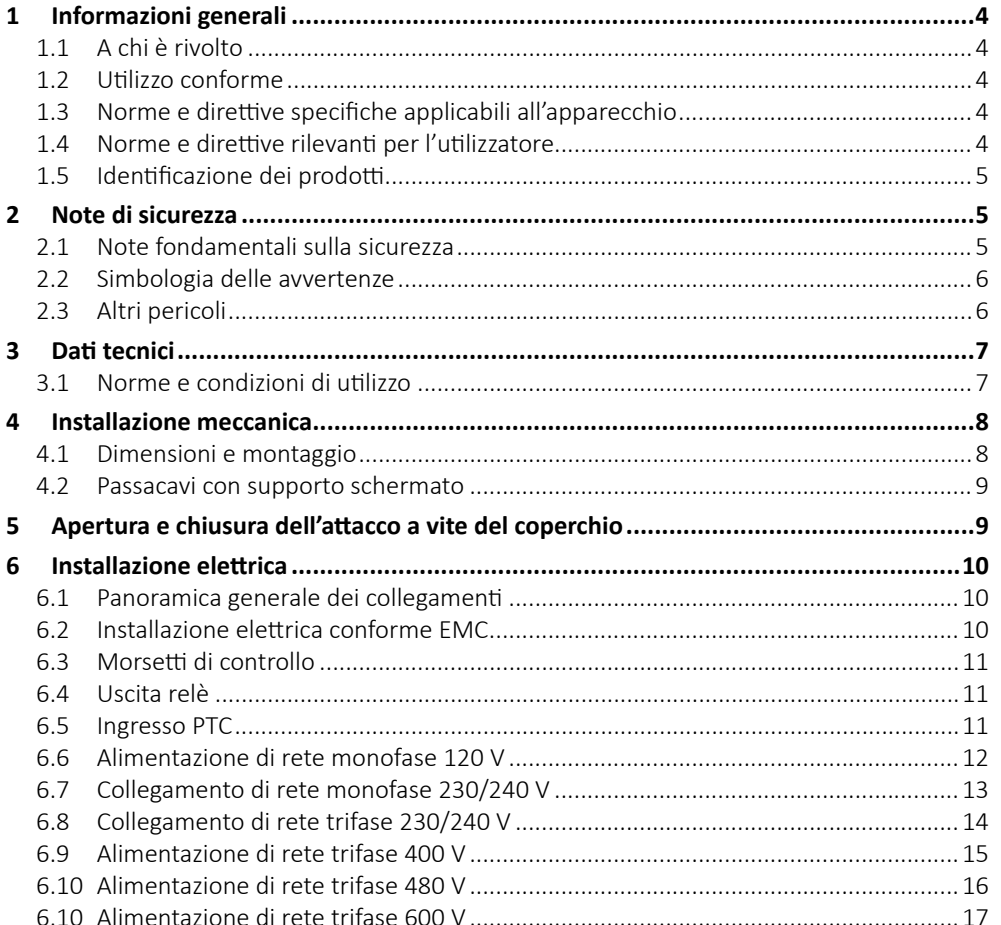

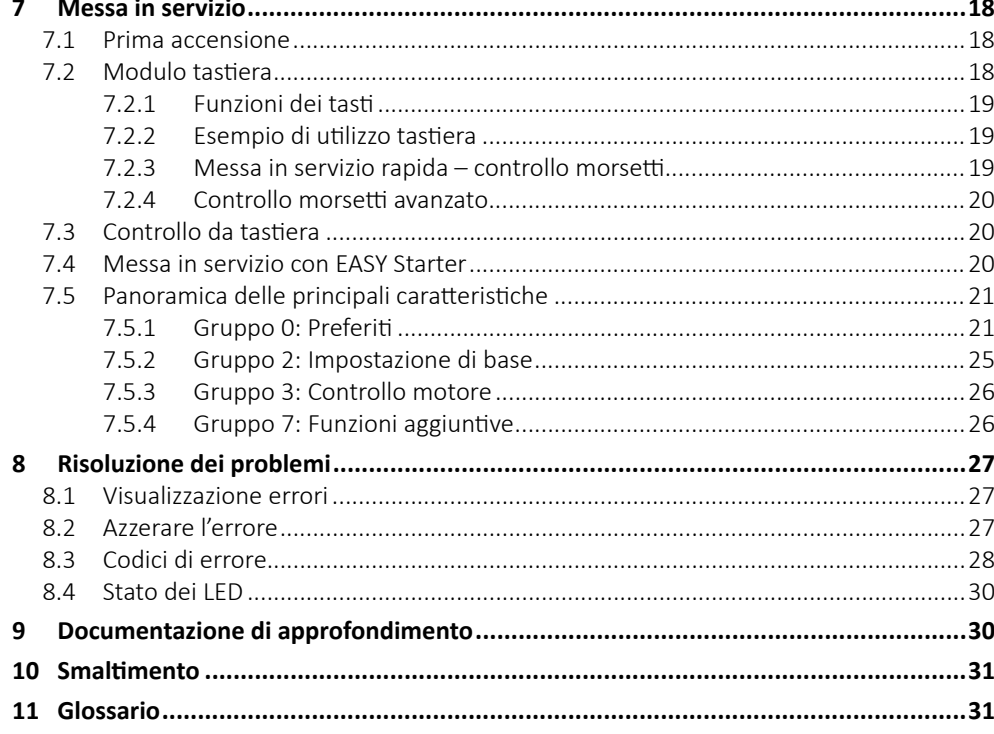

## **1 Informazioni generali**

Importante: prima dell'installazione leggere attentamente le presenti istruzioni e attenersi a quanto indicato nelle note di sicurezza.

Questo documento tratta solo i quesiti più frequenti illustrandoli in modo semplificato ai fini di una migliore comprensione. Spiegazioni tecniche e funzionali dettagliate possono essere consultate nella documentazione di prodotto approfondita.

La documentazione completa relativa ai prodotti Lenze contenente ulteriori informazioni e ausili è disponibile alla pagina https://www.Lenze.com

### **1.1 A chi è rivolto**

Le operazioni sull'apparecchio possono essere effettuate unicamente da tecnici qualificati. Per tecnico qualificato si intende una persona che disponga di conoscenze ed esperienze specifiche;

- abbia acquisito familiarità con l'installazione, il montaggio, la messa in servizio e il funzionamento di componenti elettrici ed elettronici;
- disponga di adeguate qualifiche relative al lavoro svolto;
- conosce le disposizioni antinfortunistiche da rispettare nel luogo di impiego, le direttive e le leggi ed è in grado di applicarle.

### **1.2 Utilizzo conforme**

Questo prodotto è destinato all'installazione in impianti o macchinari.

La famiglia di prodotti i500 è dimensionata per la gamma di potenza da 0.37 ... 11 kW. L'inverter i550 protec è idoneo per sistemi di trasporto e movimentazione, impianti di imballaggio e confezionamento, impianti di ventilazione e pompe. L'inverter non va utilizzato come apparecchiatura domestica bensì esclusivamente come componente per impieghi industriali o professionali.

L'inverter non è una macchina ai sensi della Direttiva macchine.

L'apparecchio può essere impiegato unicamente alle condizioni di utilizzo ed entro i limiti di potenza specificati nella presente documentazione.

È vietato apportare modifiche a inverter dotati di funzioni di sicurezza integrate.

### **1.3 Norme e direttive specifiche applicabili all'apparecchio**

- Il prodotto soddisfa i requisiti di protezione della direttiva sulla bassa tensione 2014/35/UE.
- Agli inverter si applica la norma armonizzata EN 61800-5-1. (Europa).
- Le norme nordamericane sulla sicurezza elettrica sono la UL 61800-5-1 e CAN/CSA C22.2 n. 274.

## **1.4 Norme e direttive rilevanti per l'utilizzatore Utilizzo conforme**

- Se il prodotto viene utilizzato in base ai relativi dati tecnici, i sistemi di azionamento nei quali è integrato rispettano i criteri della normativa EN 61800-3 (La categoria C2 è simile alla FCC classe A).
- L'inverter è destinato esclusivamente all'impiego in ambito industriale o professionale ai sensi della norma EN 61000-3-2.
- La misurazione della tensione di prova nel quadro di prove di isolamento tra potenziale 24 V e PE deve essere effettuata secondo la norma EN 61800-5-1.
- Il cablaggio va effettuato secondo la norma EN 60204-1 o US National Electrical Code NFPA 70 / Canadian Electrical Code C22.1.

## **Messa in servizio**

- È vietato procedere alla messa in servizio o all'avvio in esercizio di una macchina che includa il prodotto fino a quando non viene accertata la conformità della macchina alle prescrizioni della Direttiva macchine (2006/42/CE) e della norma EN 60204-1.
- La messa in servizio o l'esercizio per gli scopi previsti sono consentiti solo nel rispetto delle disposizioni della Direttiva EMC 2014/30/UE.
- In aree residenziali l'apparecchio può causare interferenze EMC. L'utilizzatore è tenuto ad adottare adeguate misure di soppressione dei disturbi.

### **1.5 Identificazione dei prodotti**

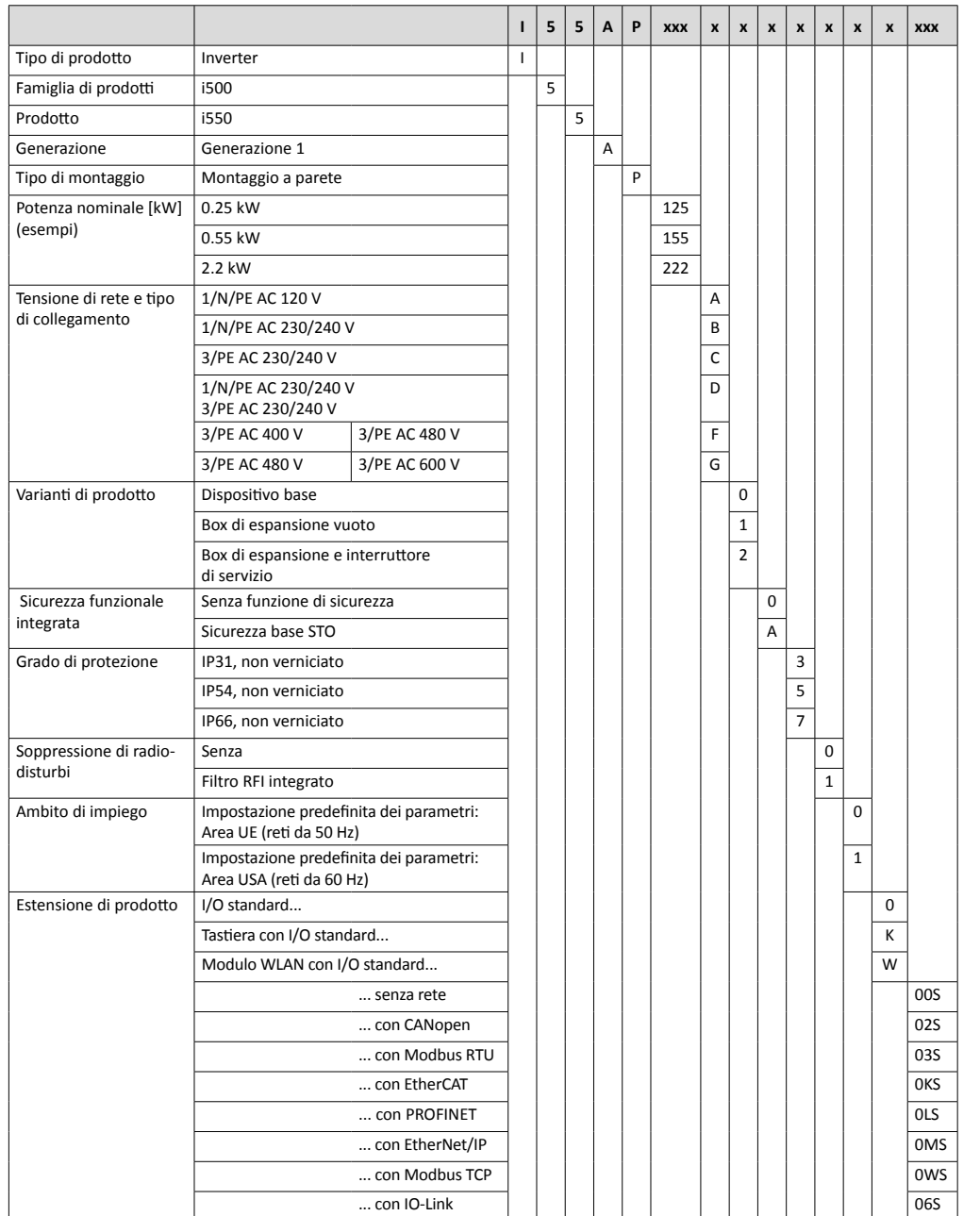

### **2 Note di sicurezza**

### **2.1 Note fondamentali sulla sicurezza**

Attenzione: la mancata osservanza delle norme di sicurezza fondamentali sotto riportate può comportare gravi danni a persone o cose.

Attenersi alle prescrizioni della relativa documentazione a corredo.

Le misure di sicurezza sono il presupposto per garantire un funzionamento sicuro e privo di anomalie e per ottenere le caratteristiche di prodotto specificate.

Attenersi a quanto sotto riportato

- utilizzare l'apparecchio solo per la destinazione d'uso prevista.
- evitare di mettere in funzione l'apparecchio in presenza di evidenti danni;
- non è consentito apportare modifiche tecniche;
- evitare di mettere in funzione l'apparecchio se non completamente montato.
- non è consentito far funzionare l'apparecchio in mancanza delle calotte di protezione necessarie;
- il prodotto può essere rimosso dall'impianto in cui è installato solo in assenza di tensione.

Inserire o estrarre i morsetti di collegamento ad innesto solo in assenza di tensione.

### **Protezione dell'apparecchio**

Effettuare test di resistenza di isolamento tra i morsetti del potenziale di controllo 24 V e PE. La tensione di prova massima non deve superare i 110 V DC.

### **Ingegneria di processo**

Le specifiche, le procedure e gli schemi di collegamento forniti nel presente documento sono suggerimenti per i quali è necessario verificare l'applicabilità al singolo caso. Lenze non garantisce l'idoneità delle procedure e dei suggerimenti di collegamento illustrati.

### **2.2 Simbologia delle avvertenze**

Le note di sicurezza prevengono danni a persone e cose. Le misure preventive descritte vanno tassativamente rispettate.

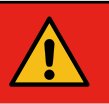

## **PERICOLO**

Segnala una situazione di rischio particolarmente elevato. La mancata osservanza dell'avvertenza comporterà danni gravi permanenti alle persone o il decesso.

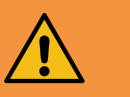

### **AVVERTENZA**

Segnala una situazione di rischio particolarmente elevato. La mancata osservanza dell'avvertenza potrebbe comportare danni gravi permanenti alle persone o il decesso.

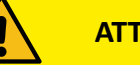

## **ATTENZIONE**

Segnala una situazione di pericolo. La mancata osservanza dell'avvertenza potrebbe comportare lesioni alle persone di lieve o media entità.

### **NOTA**

Segnala il rischio di danni materiali. La mancata osservanza dell'avvertenza potrebbe comportare danni materiali.

## **2.3 Altri pericoli**

Nella valutazione dei rischi per la propria macchina o il proprio impianto, l'utilizzatore deve prendere in considerazione i cosiddetti rischi residui. Attenzione: la mancata osservanza di questi ultimi può comportare gravi danni a persone o cose!

### **Prodotto**

Importante: osservare le targhette di avvertenza riportate sull'apparecchio.

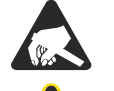

#### **Componenti sensibili alle scariche elettrostatiche**

Prima di effettuare interventi sul prodotto, il personale deve eliminare le cariche elettrostatiche accumulate.

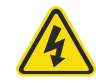

#### **Tensione elettrica pericolosa**

Prima di lavorare sull'apparecchio accertarsi che i collegamenti di potenza non siano sotto tensione. Una volta disattivata la rete i morsetti di potenza presentano tensione elettrica pericolosa per l'arco di tempo riportato accanto al simbolo.

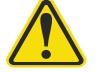

#### **Alta corrente di dispersione**

Effettuare l'installazione fissa e il collegamento PE in conformità alle norme EN 61800-5-1/EN 60204-1

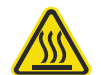

#### **Superficie surriscaldata**

Indossare il DPI o attendere il raffreddamento!

### **Motore**

In caso di cortocircuito di due transistori di potenza, si può presentare una rotazione residua a livello motore fino a 180°/numero di coppie di poli (es. con un motore a 4 poli: rotazione residua max. 180°/2 = 90°).

## **3 Dati tecnici**

## **3.1 Norme e condizioni di utilizzo**

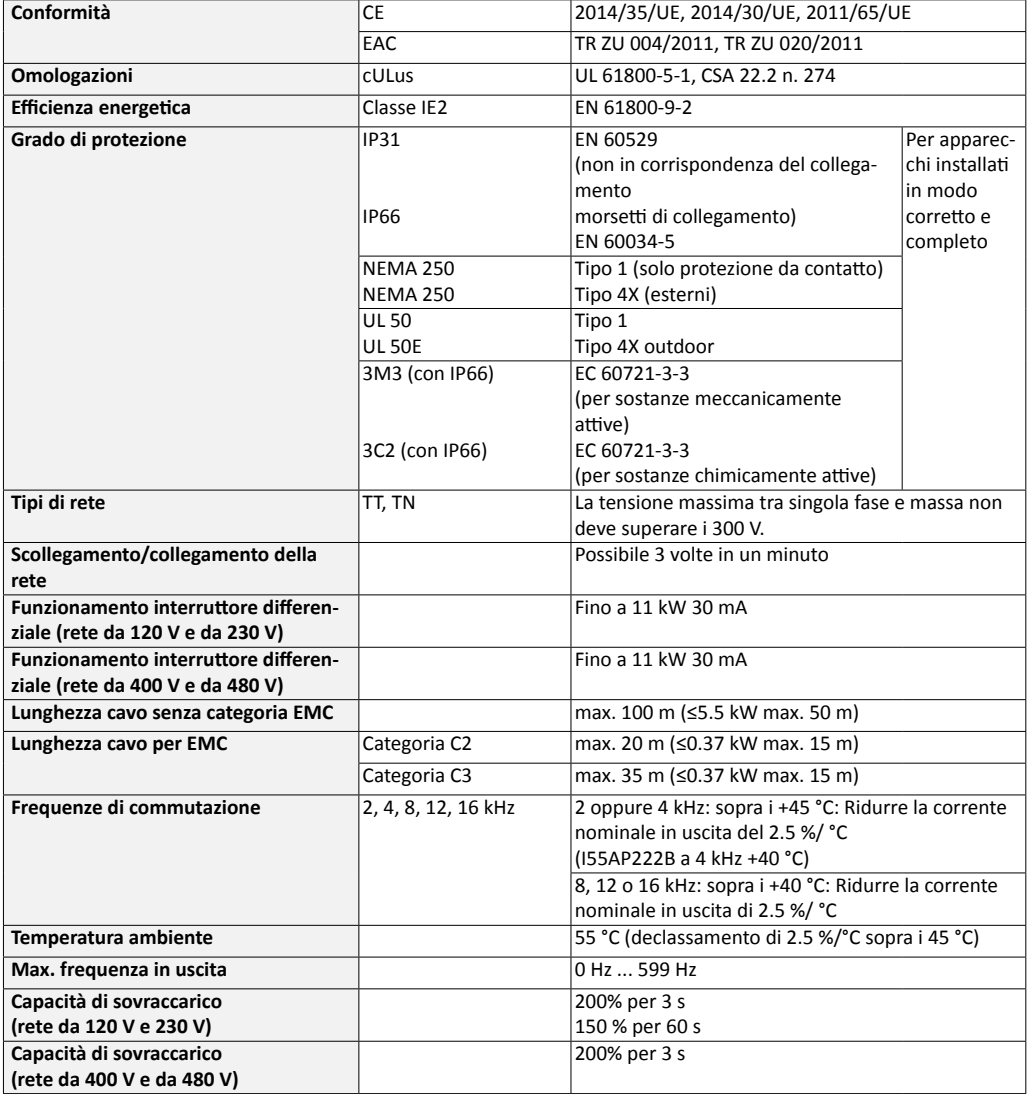

## **4 Installazione meccanica**

### **4.1 Dimensioni e montaggio**

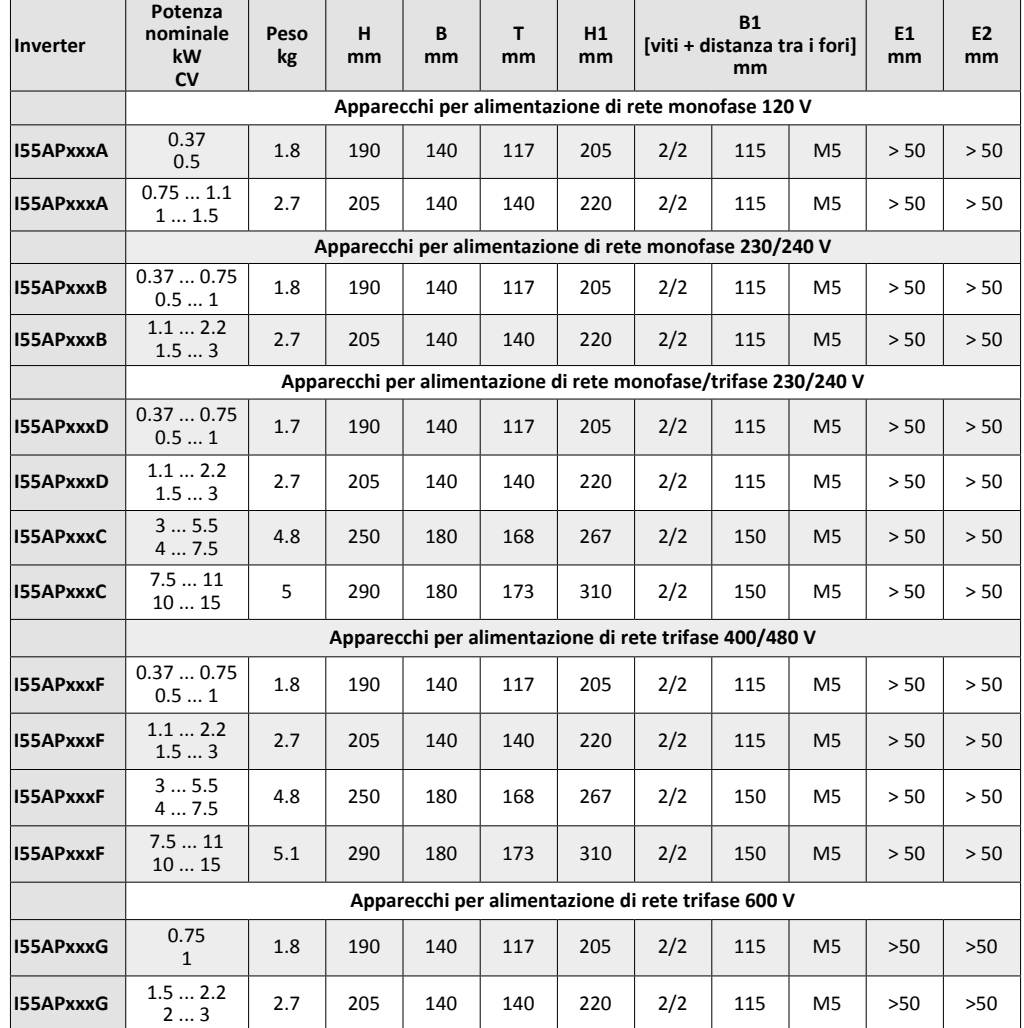

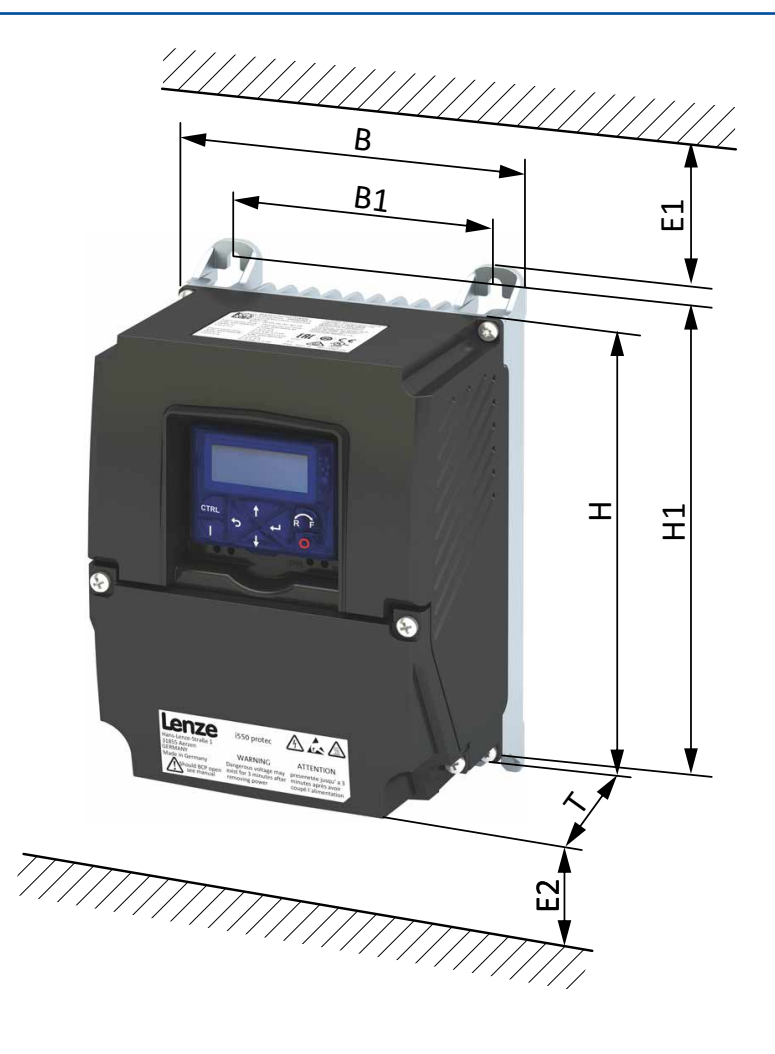

- 
- 
- 
- H1: grandezza foro di fissaggio sopra/sotto E2: quota di rispetto sotto
- H: altezza apparecchio B1: distanza tra i fori sopra il centro dell'apparecchio B: larghezza apparecchio (viti del fondo non visibili in figura)
- P: profondità apparecchio E1: quota di rispetto sopra
	-

## **4.2 Passacavi con supporto schermato**

I passacavi si trovano nella parte inferiore dell'apparecchio.

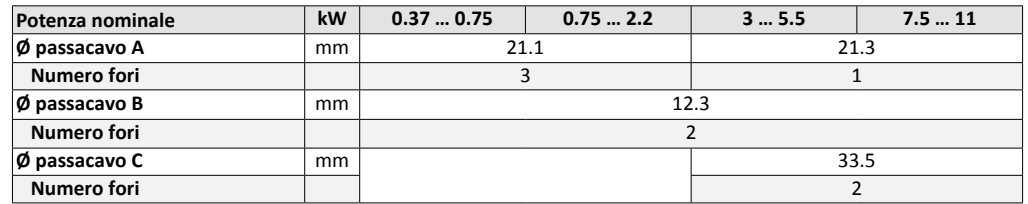

0.37 ... 0.75 kW 0.75 ... 2.2 kW

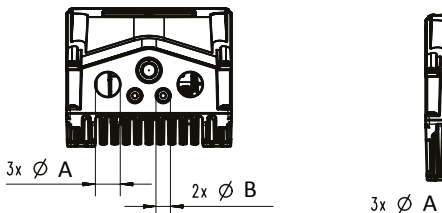

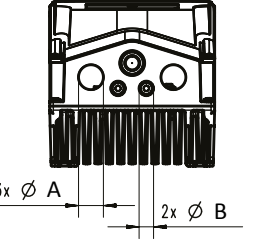

3 ... 5.5 kW 7.5 ... 11 kW

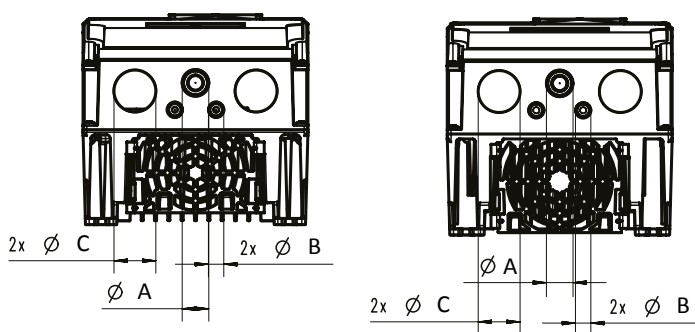

Pressacavi idonei sono ad es. i set della taglia 2 e 3 (EZAMBHXX022) e taglia 4 e 5 (EZAMBHXX023).

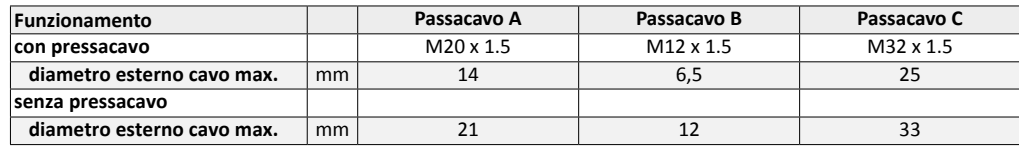

Vedi anche "Installazione elettrica conforme EMC". [1] 10

## **5 Apertura e chiusura dell'attacco a vite del coperchio**

- ► Per procedere con il cablaggio allentare le 4 viti del coperchio con un cacciavite a croce.
- ► Una volta ultimato il cablaggio chiudere nuovamente il coperchio stringendo le 4 viti, al fine di garantire il grado di protezione.

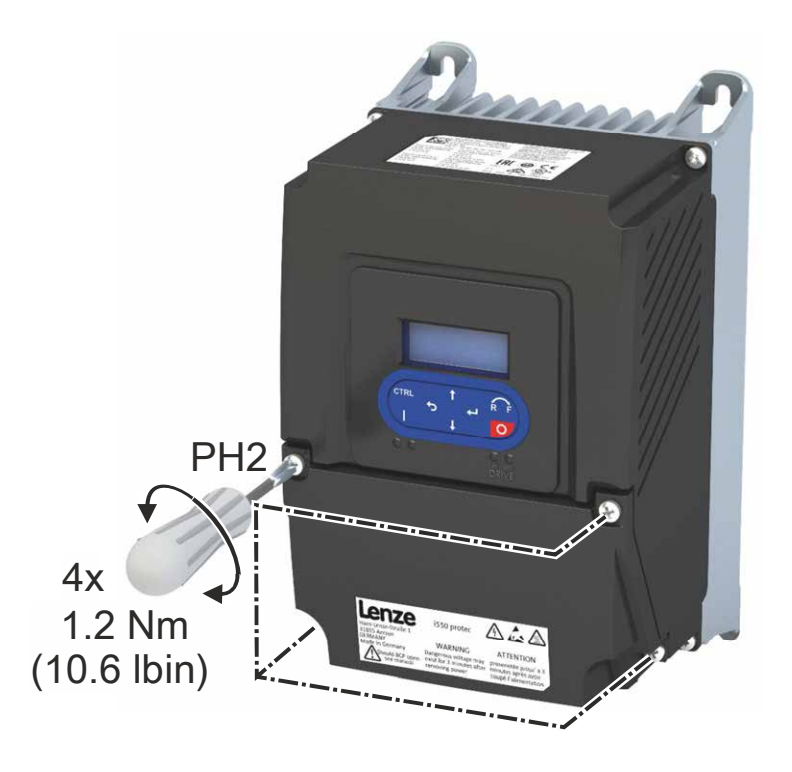

## **6 Installazione elettrica**

### **6.1 Panoramica generale dei collegamenti**

Lo schema di collegamento è esemplificativo per tutte le classi di tensione e di potenza.

Schemi diversi di alimentazione di rete sono riportati nei rispettivi capitoli.

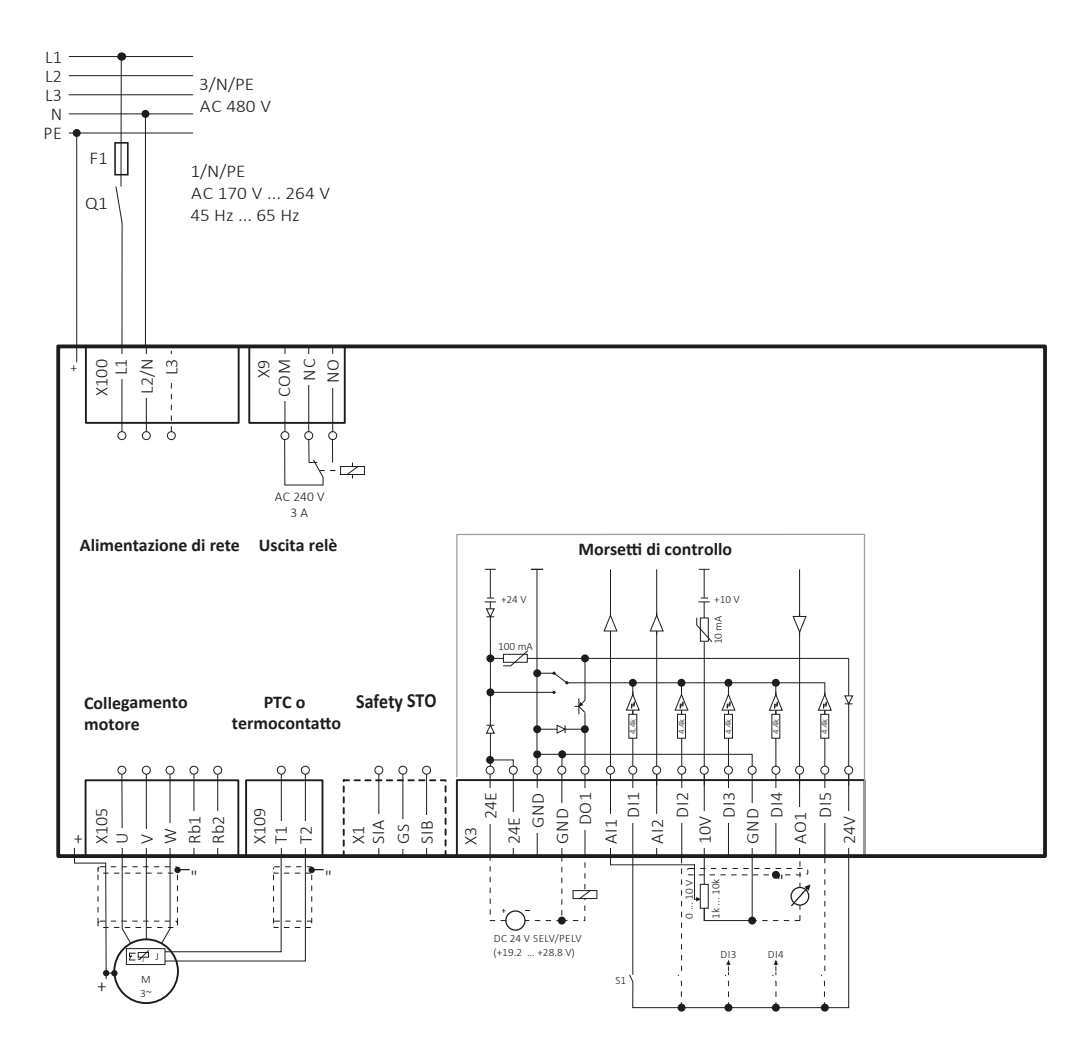

## **6.2 Installazione elettrica conforme EMC**

Il sistema di azionamento (inverter e motore) è conforme alla direttiva EMC 2014/30/UE se installato secondo le prescrizioni per i tipici sistemi di azionamento CE. Tali direttive vanno osservate anche in caso di installazioni conformi alla norma FCC Parte 15 o ICES 001.

La struttura nel sito di installazione deve supportare l'installazione conforme EMC con cavi motore schermati.

- Predisporre supporti schermati conduttivi adeguati.
- Collegare con ampia superficie di contatto le schermature con la piastra di montaggio collegata a terra, ad es. inverter e filtri RFI..
- Utilizzare punti di messa a terra centrali.

L'esempio sotto riportato illustra un cablaggio efficace.

- A Supporto schermato dei collegamenti di controllo
- B Cavo di controllo
- C Pressacavo EMC
- D Cavo motore a bassa capacitanza

(Conduttore C /conduttore / Conduttore C /schermatura <75/150 pF/m ≥ AWG 14; Conduttore C/conduttore/ conduttore C/schermatura <150/300 pF/m ≤ AWG 12)

E Colleg. rete di alimentazione

A B  $\overline{c}$ D E

### **6.3 Morsetti di controllo Morsetti di controllo**

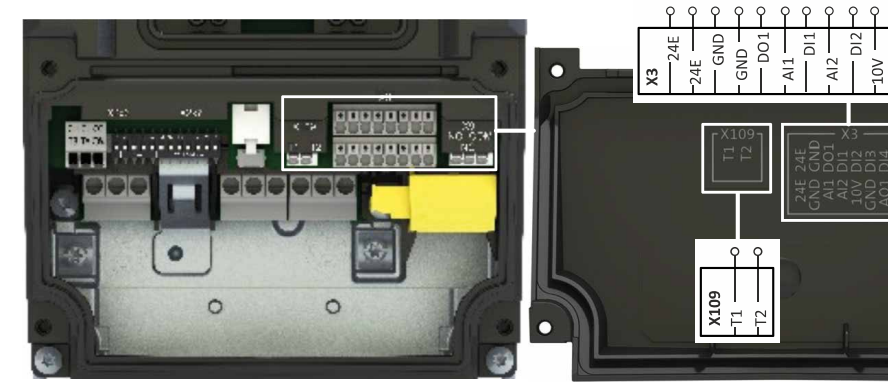

## **I/O standard**

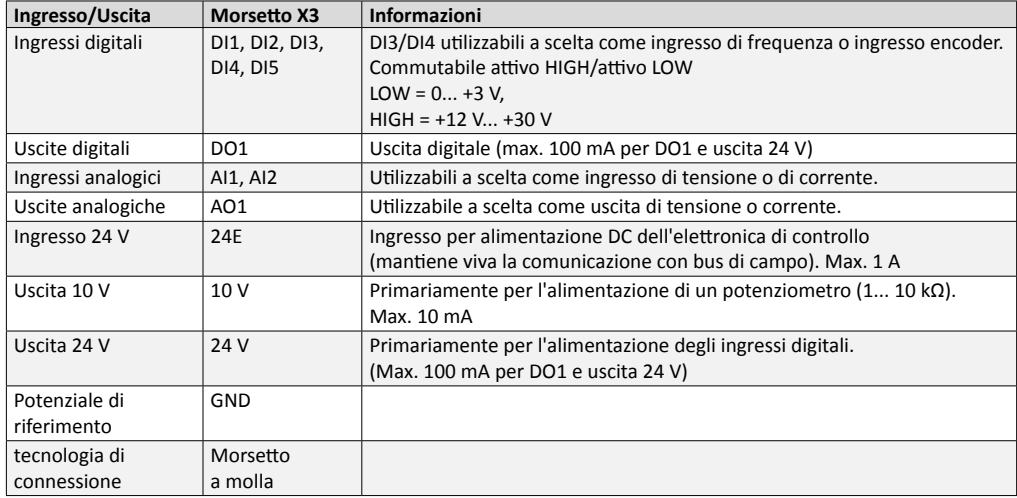

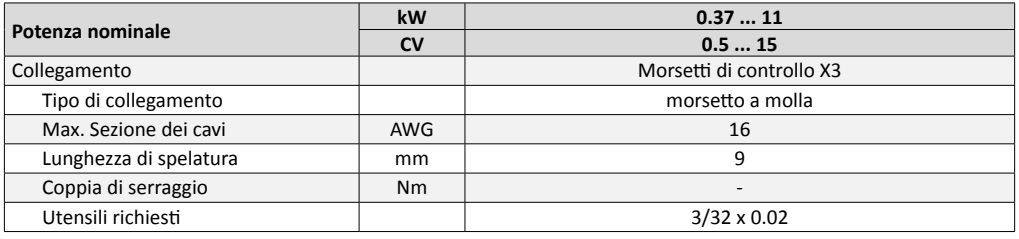

## **6.4 Uscita relè**

롱

Relè non idoneo per l'azionamento diretto di un freno di stazionamento elettromeccanico.

In caso di carico induttivo o capacitivo è richiesto un dispositivo di protezione adeguato.

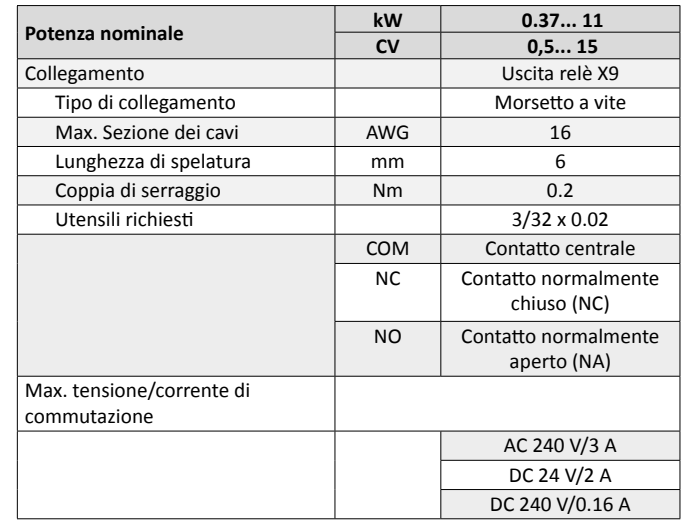

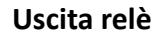

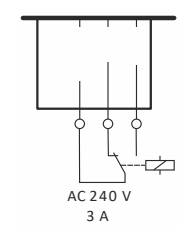

### **6.5 Ingresso PTC**

Come impostazione predefinita è attivata la sorveglianza della temperatura motore!

Lo stato alla consegna prevede un ponte a filo tra i collegamenti T1 e T2.

Prima di collegare un sensore di temperatura è necessario rimuovere il ponte a filo.

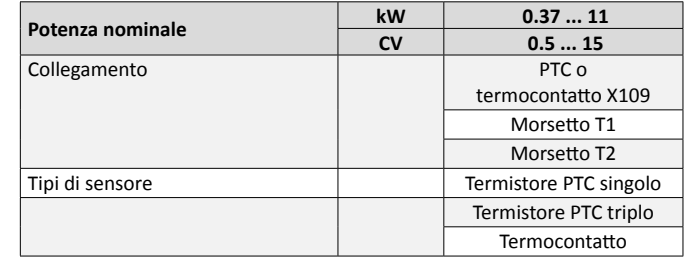

**Ingresso PTC**

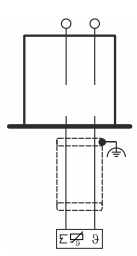

### **6.6 Alimentazione di rete monofase 120 V Dati dei morsetti monofase 120 V**

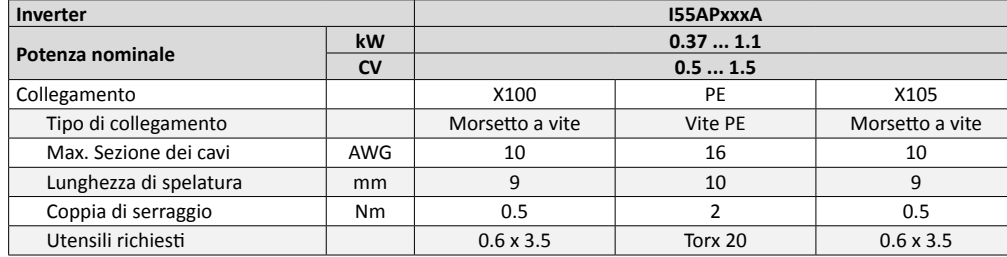

### **Dati di protezione**

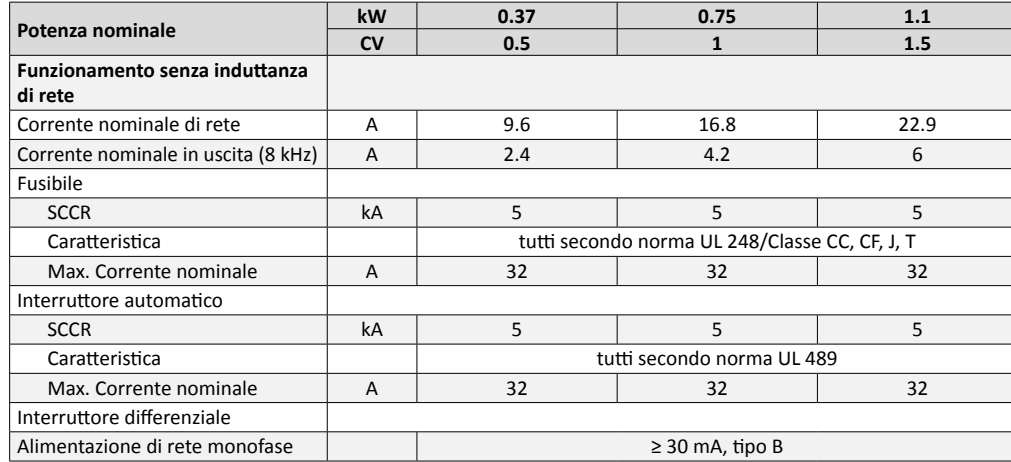

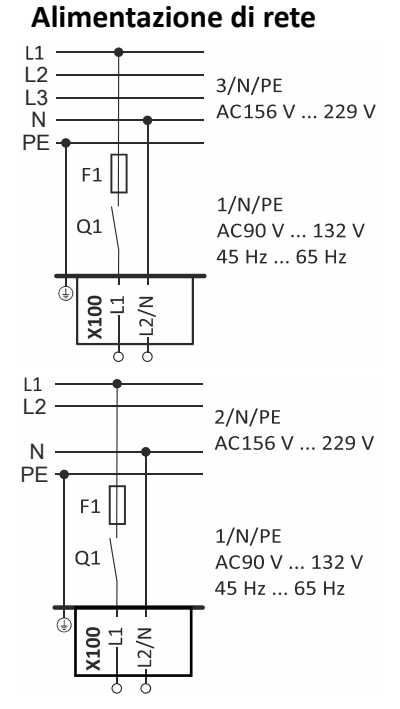

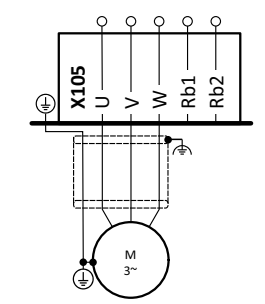

## **6.7 Collegamento di rete monofase 230/240 V Dati dei morsetti monofase 230/240 V**

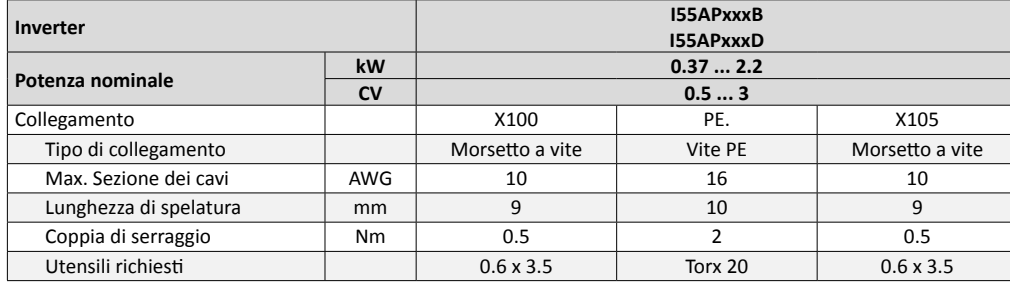

### **Dati di protezione**

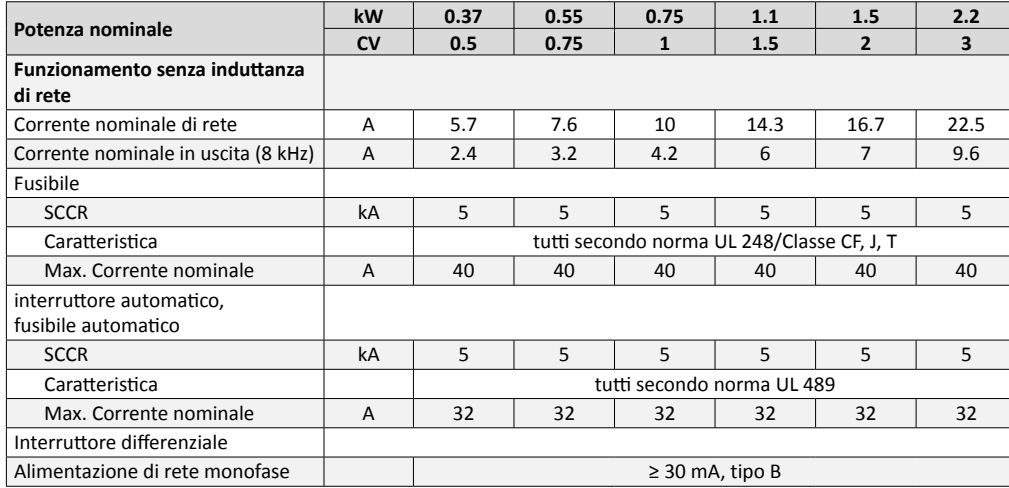

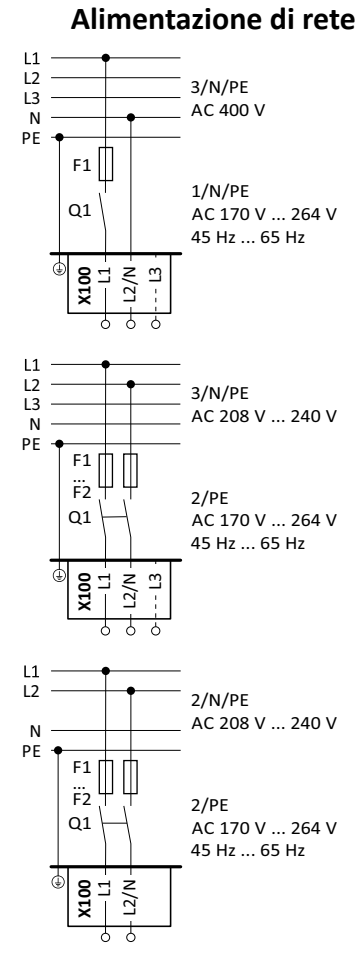

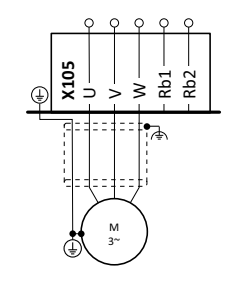

### **6.8 Collegamento di rete trifase 230/240 V Dati dei morsetti trifase 230/240 V**

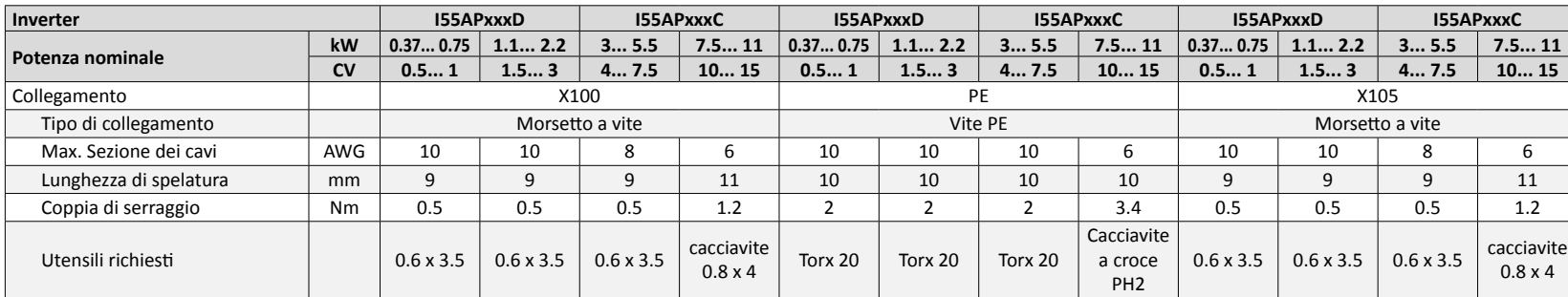

### **Dati di protezione**

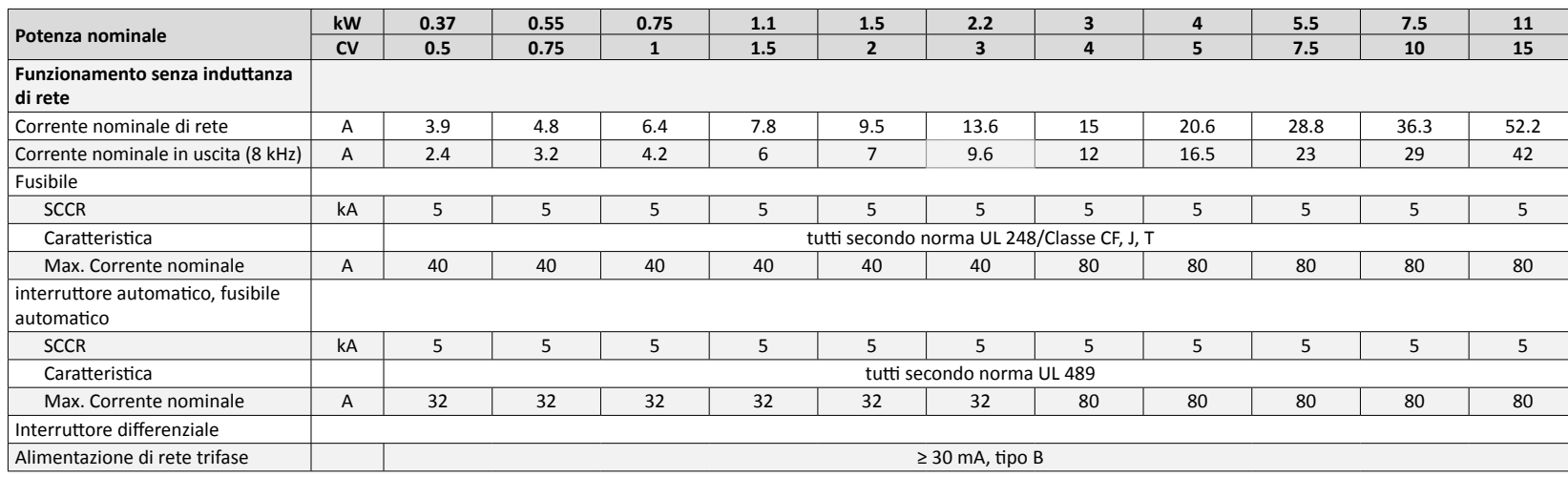

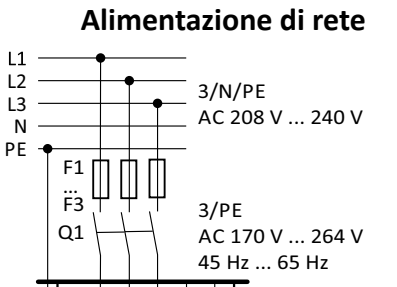

PE N L3

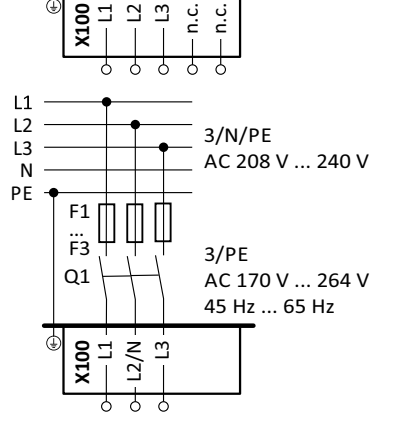

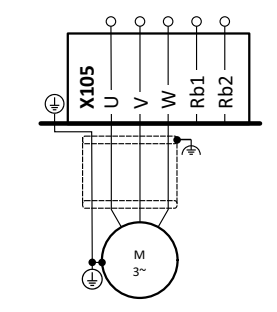

## **6.9 Alimentazione di rete trifase 400 V Dati dei morsetti trifase 400 V**

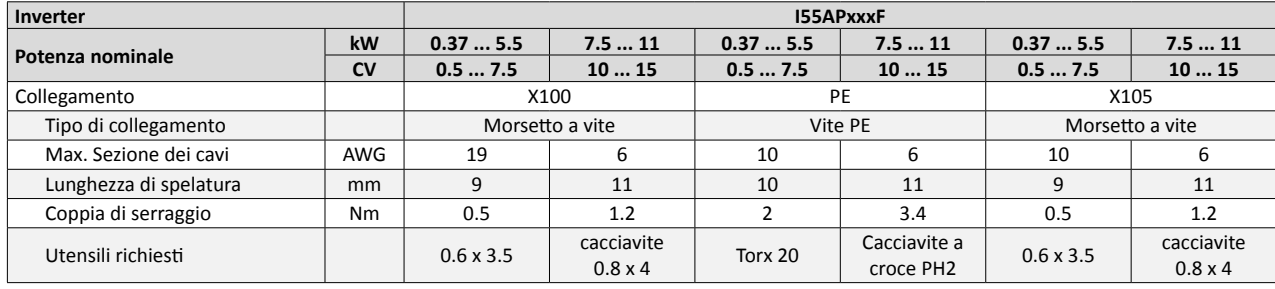

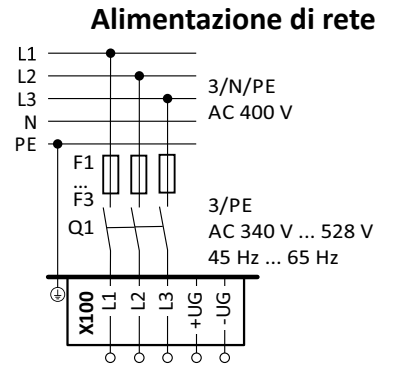

### **Dati di protezione**

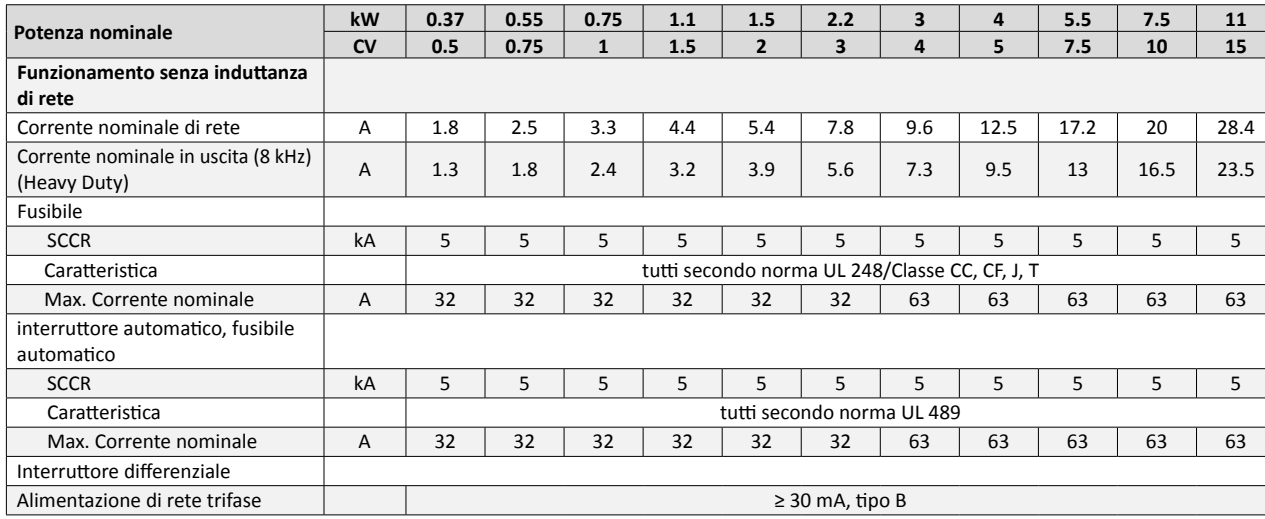

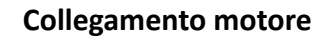

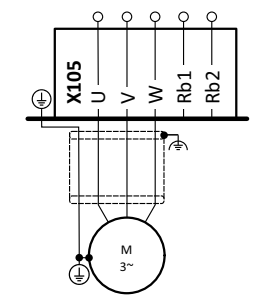

## **6.10 Alimentazione di rete trifase 480 V Dati dei morsetti trifase 480 V**

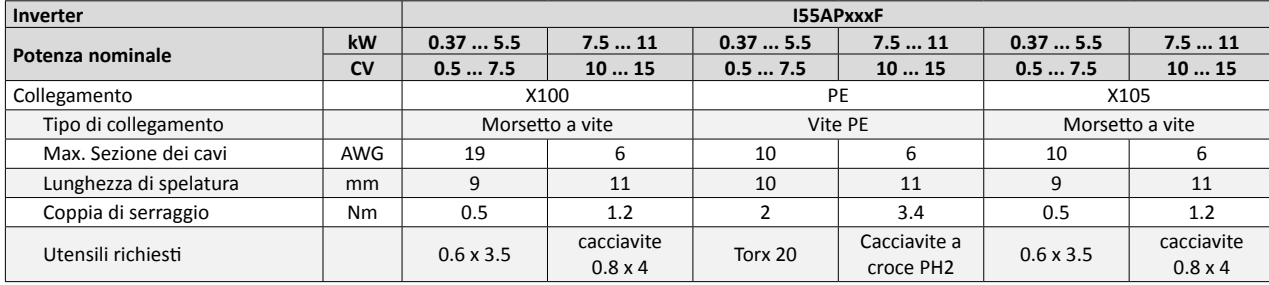

#### **Alimentazione di rete** $L1 L2$   $\frac{1}{2}$   $\frac{3}{N/PE}$ L3 AC 480 V $\bar{N}$ PE -F1 … F3 3/PE Q1AC 340 V ... 528 V 45 Hz ... 65 Hz ⊕ **x** | | | + |<br>**8** 1 1 1 1 2<br>**8** 1 1 1 2

र र र

ठ  $\sqrt{2}$ 

## **Dati di protezione**

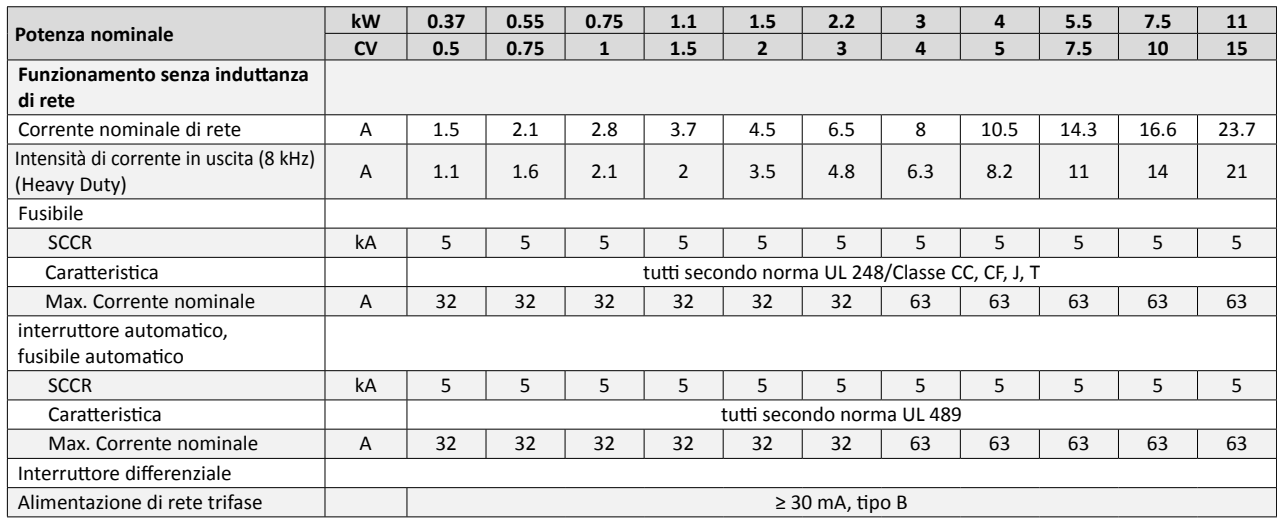

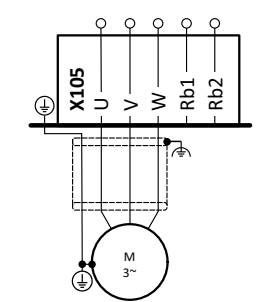

## **6.11 Alimentazione di rete trifase 600 V Dati dei morsetti trifase 600 V**

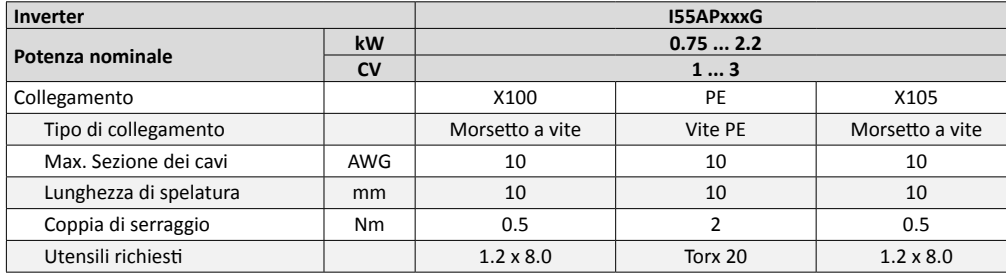

### **Dati di protezione**

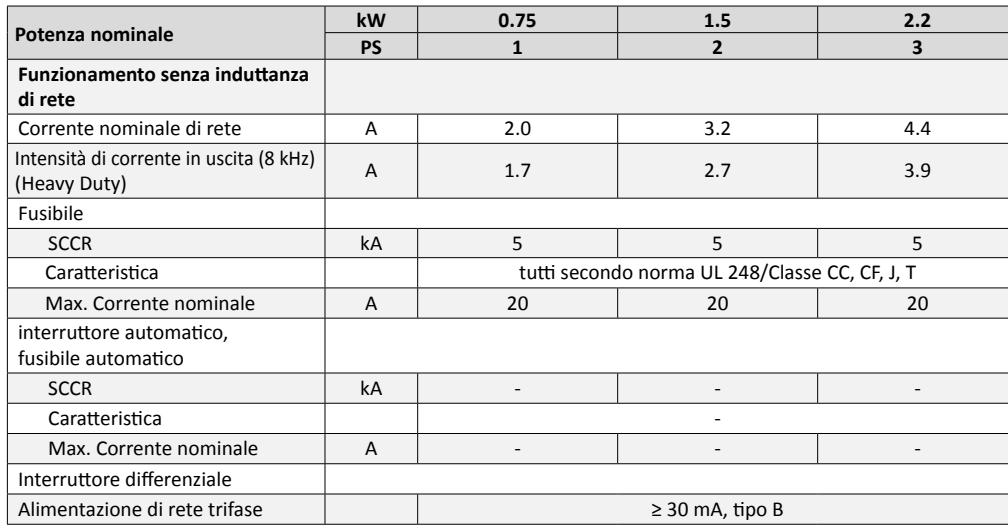

**Alimentazione di rete**

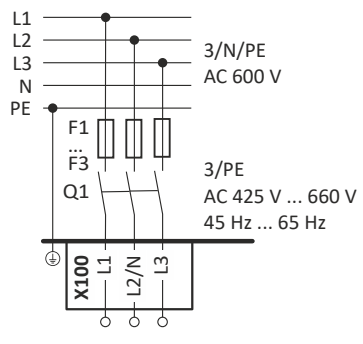

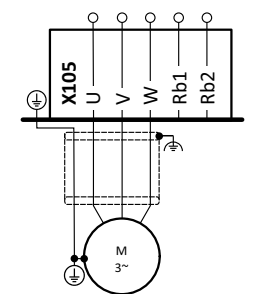

**7.1 Prima accensione**

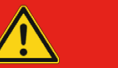

## **PERICOLO**

### **Tensione elettrica**

- ► Un cablaggio errato in fase di messa in servizio può comportare situazioni inaspettate.
- ► Effettuare il cablaggio in modo corretto e completo.
- ► Controllare il cablaggio alla ricerca di eventuali cortocircuiti o dispersioni a terra.
- ► Adattare il tipo di collegamento del motore (stella/triangolo) all'inverter.
- ► Collegare il motore con la corretta relazione di fase (senso di rotazione).
- ► Controllare la funzione "Arresto di emergenza" dell'intero impianto.
- ► Sgomberare la zona di pericolo.
- ► Osservare le prescrizioni e le distanze di sicurezza.

## **Prerequisiti**

- È necessario cablare i collegamenti di potenza.
- È necessario cablare gli ingressi digitali X3/DI1 (avvio/arresto), X3/DI3 (inversione del senso di rotazione) e X3/DI4 (frequenza preimpostata 20 Hz).
- Non è consentito cablare o collegare a GND (terra) l'ingresso analogico X3/AI1.

## **Attivare la tensione di rete**

- 1. Attivare la tensione di rete.
- 2. Controllare l'operatività
- 3. Osservare gli indicatori di stato a LED "RDY" e "ERR" sul pannello frontale dell'inverter.

```
Vedi "Stato LED". [130]
```
## **7.2 Modulo tastiera**

L'inverter i550 protec è disponibile anche con i seguenti accessori in luogo del modulo tastiera:

- Modulo WLAN
- Senza modulo

### **7.2.1 Funzioni dei tasti**

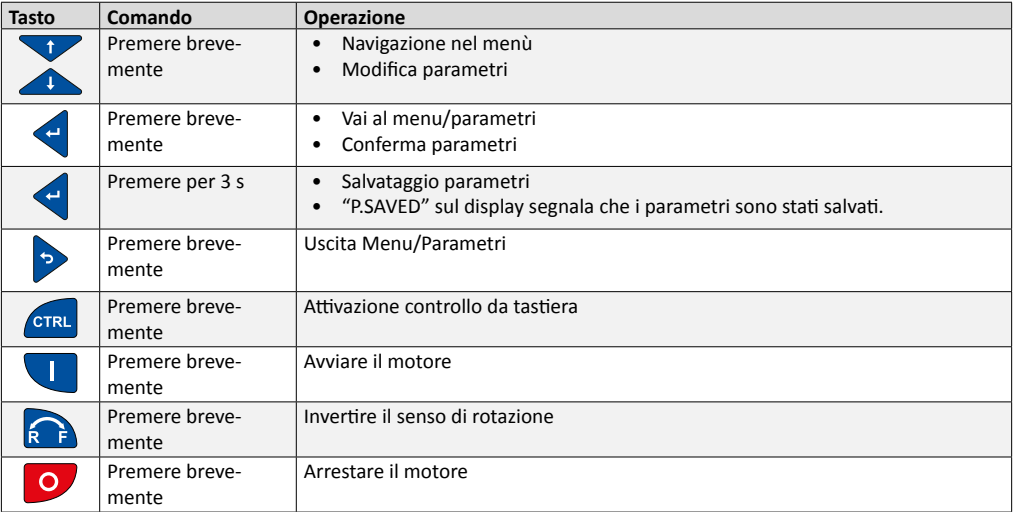

Per poter modificare o confermare i parametri, il motore deve essere fermo.

Le impostazioni vengono temporaneamente memorizzate fino allo spegnimento successivo. Per salvare definitivamente le impostazioni, premere il tasto  $\blacklozenge$  per 3 s.

### **7.2.2 Esempio di utilizzo tastiera**

Esempio di assegnazione funzione DO1 con parametro **P420.02**.

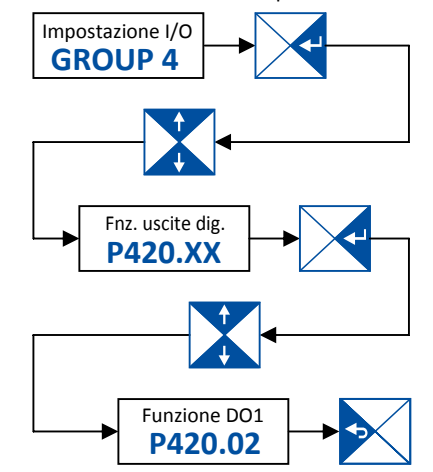

### **7.2.3 Messa in servizio rapida – controllo morsetti**

La panoramica di seguito riportata con rappresentazione grafica dei parametri consente di acquisire rapidamente le nozioni di base sufficienti a mettere in servizio molte applicazioni con controllo morsetti. Il presente documento e le istruzioni per la messa in servizio descrivono ulteriori opzioni di impostazione.

- 1. Carica impostazione predefinita = impostare **P700.01** a 1.
- 2. Impostare i seguenti parametri per il controllo della caratteristica V/f:
- Tensione di rete **P208.01**
- Dati caratteristica V/f: Tensione di base **P303.01**
- **•** Dati caratteristica V/f: Frequenza di base **P303.02**
- **•** Frequenza minima **P210.00**
- **•** Frequenza massima **P211.00**
- **•** Tempo di accelerazione 1 **P220.00**
- **•** Tempo di decelerazione 1 **P221.00**
- **•** Ingresso analogico 1: Valore di frequenza min. **P430.02**
- **•** Ingresso analogico 1: Valore di frequenza max. **P430.03**
- 3. Per salvare le impostazioni, tenere premuto il tasto < per più di 3 secondi.

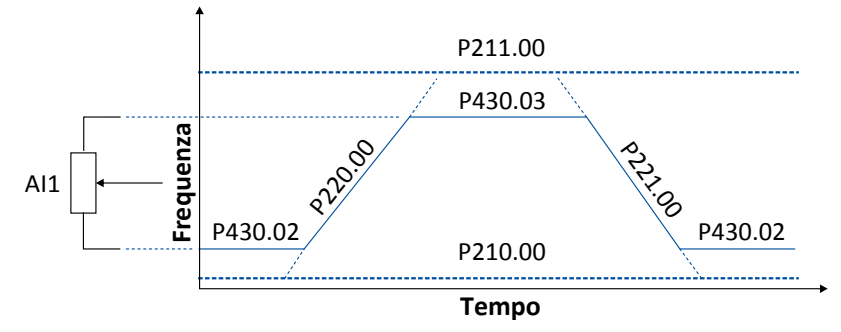

Con il cablaggio descritto di seguito è possibile azionare l'inverter attraverso i morsetti di controllo (X3).

- Il preset 1 si attiva se è presente DI4.
- Il preset 2 si attiva se è presente DI5.
- Il preset 3 si attiva se sono presenti contemporaneamente DI4 e DI5.

## **7.2.4 Controllo morsetti avanzato**

La seguente immagine mostra un'opzione di cablaggio dei morsetti di controllo (X3, X9 e X109) più articolata, legata ai rispettivi parametri.

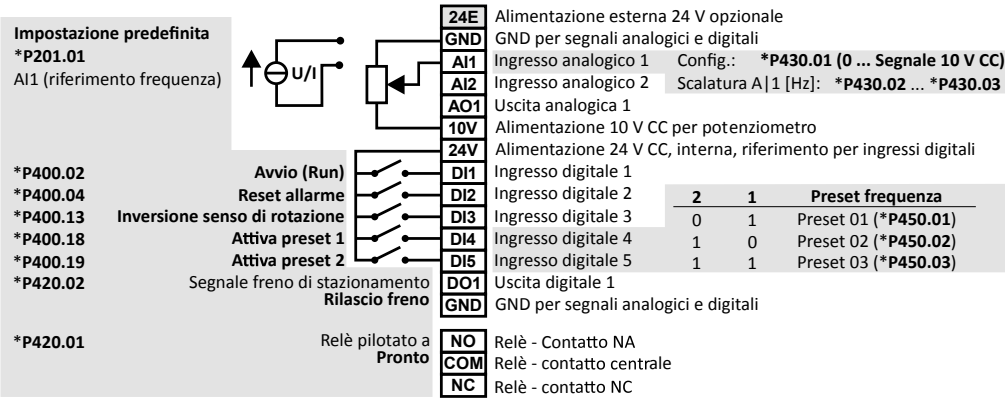

# **7.3 Controllo da tastiera**

## **Attivare controllo temporaneo da tastiera**

1. Premere il tasto **per attivare il controllo da tastiera**.

2. Premere il tasto < per confermare il controllo da tastiera.

## **Disattivare il controllo temporaneo da tastiera**

- 1. Premere il tasto **endi** per disattivare il controllo da tastiera.
- 2. Premere il tasto < per confermare il controllo da tastiera.

## **Attivare il controllo da tastiera permanente**

Se la tastiera non dispone del tasto **end**, il controllo motore viene attivato con i seguenti parametri:

- ► parametro **P200.00** a 1.
- ► parametro **P201.01** a 1.
- ► parametro **P400.01** a 1.
- ► parametro **P400.02** a 1.

Avviare il motore con il tasto  $\Box$ 

### **Avviare/controllare/arrestare il motore via tastiera**

- 1. Premere il tasto  $\blacksquare$  per avviare il motore.
- La tastiera segnala i giri motore.
- 2. Modificare il valore di frequenza nominale con il tasto  $\bullet$  o  $\bullet$ .
- 3. Premere il tasto **o** per arrestare il motore.

## **Inversione del senso di rotazione**

- 1. Premere il tasto **.**
- 2. tasto **Q** per confermare l' inversione della direzione di rotazione.

## **7.4 Messa in servizio con EASY Starter**

È possibile effettuare la messa in servizio e la diagnostica anche con lo strumento di engineering EASY Starter. A tale scopo è necessario un normale cavo USB disponibile in commercio (connettore A su connettore micro B). https://www.Lenze.com

### **7.5 Panoramica delle principali caratteristiche**

Questo capitolo illustra i principali parametri e selezioni. Per una descrizione dettagliata è possibile consultare la documentazione sulla messa in esercizio alla pagina https://www.Lenze.com

I parametri sono suddivisi nei seguenti gruppi funzionali:

- Pxxx.xx gruppo 0: Preferiti
- P1xxx.xx gruppo 1: Diagnostica
- P2xxx.xx gruppo 2: Impostazione di base
- P3xxx.xx gruppo 3: Controllo motore
- P4xx.xx gruppo 4: Impostazione I/O
- P5xx.xx gruppo 5: Impostazioni di rete
- P6xx.xx gruppo 6: Controllo di processo
- P7xx.xx gruppo 7: Funzioni aggiuntive
- P8xx.xx gruppo 8: Sequenziatore

### **7.5.1 Gruppo 0: Preferiti**

Il gruppo 0 include i Preferiti configurabili presenti anche nei gruppi da 1 a 4. Si tratta dei parametri più comuni, tra le impostazioni predefinite, per la soluzione di applicazioni tipiche.

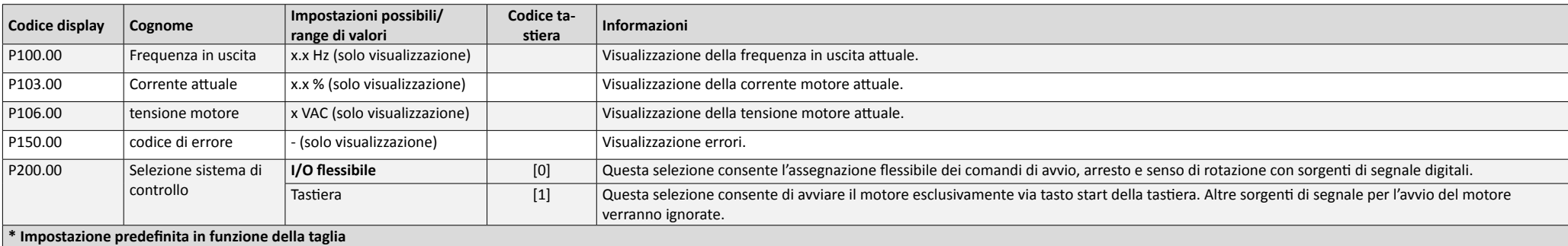

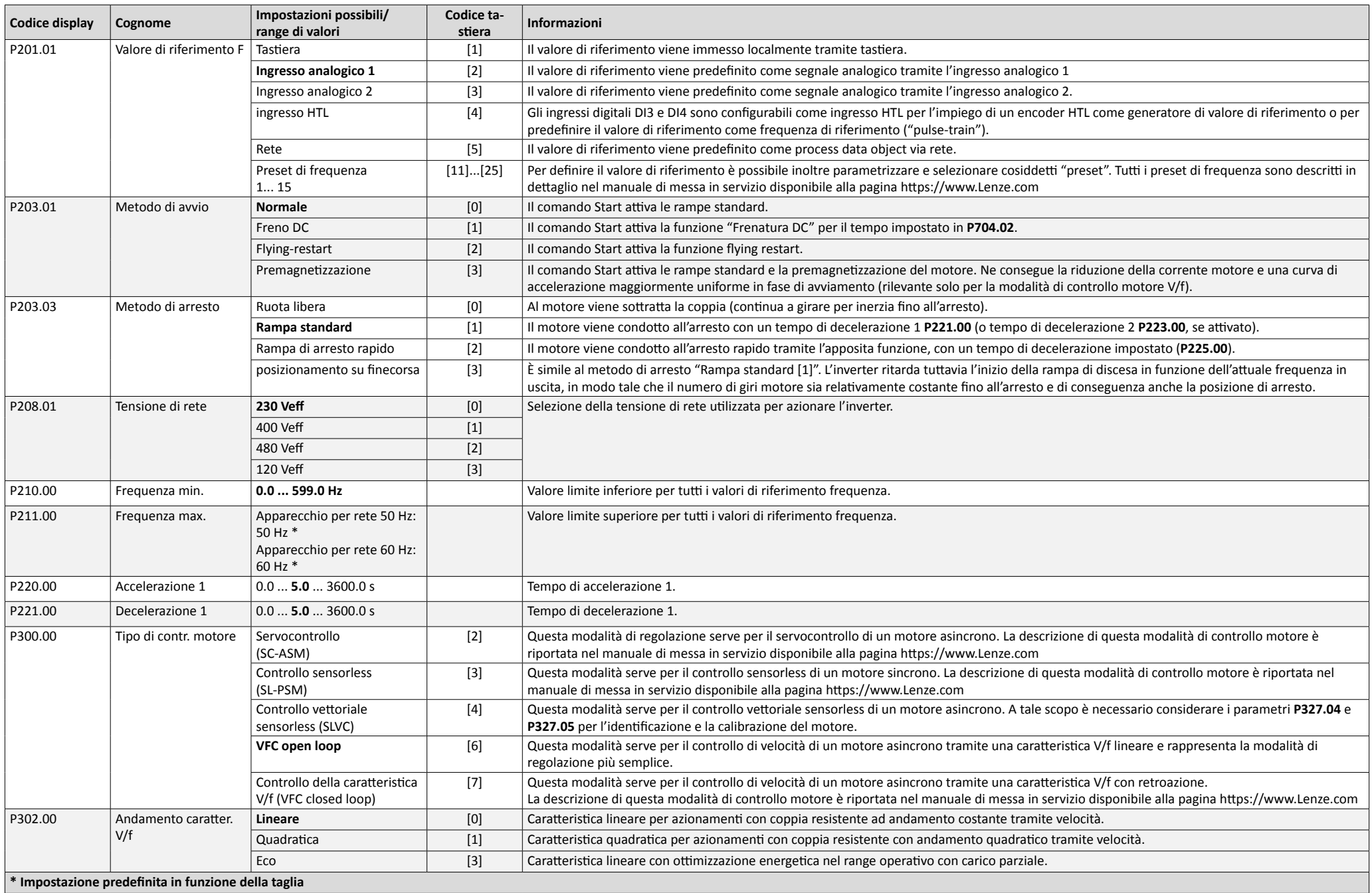

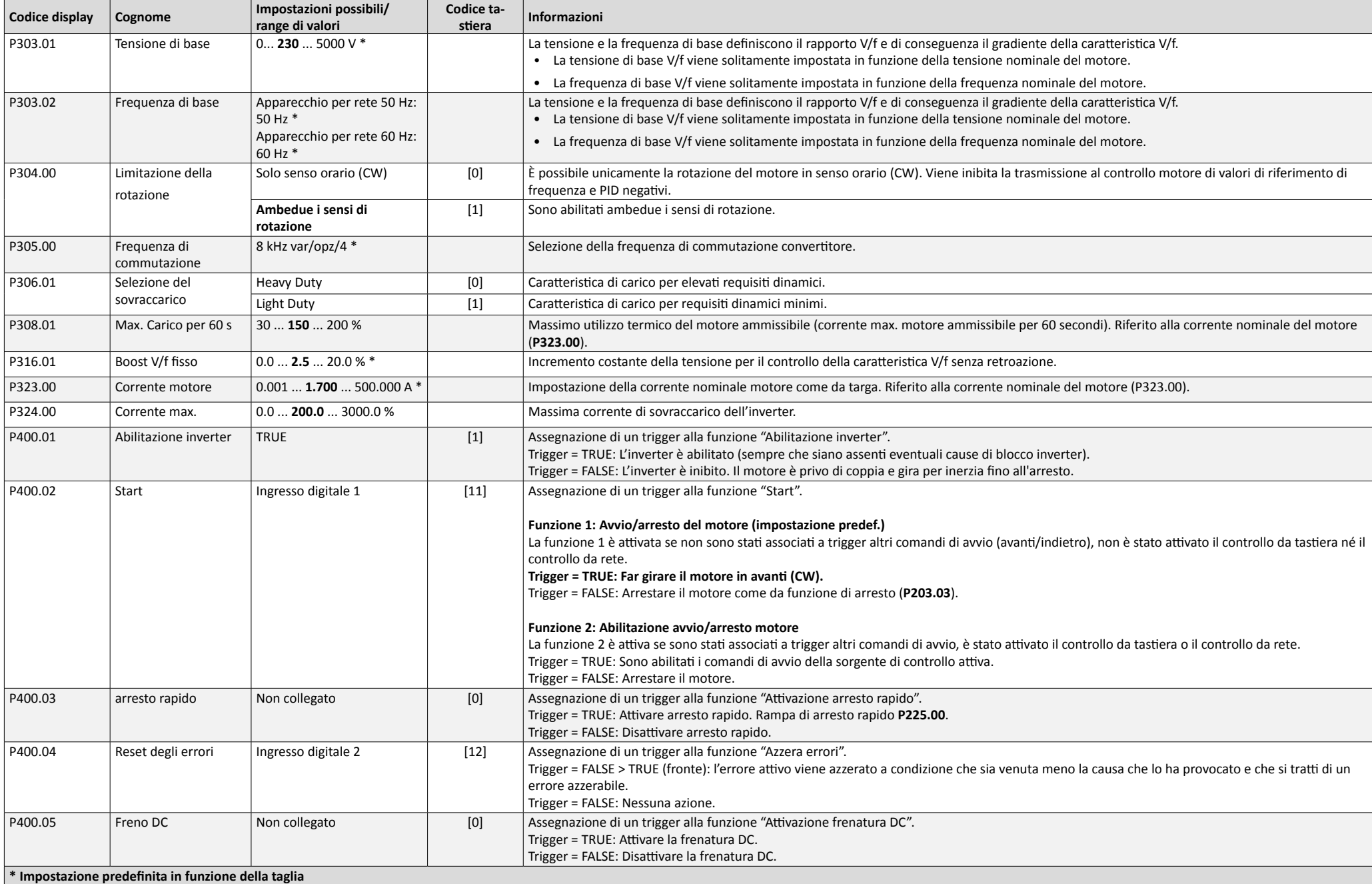

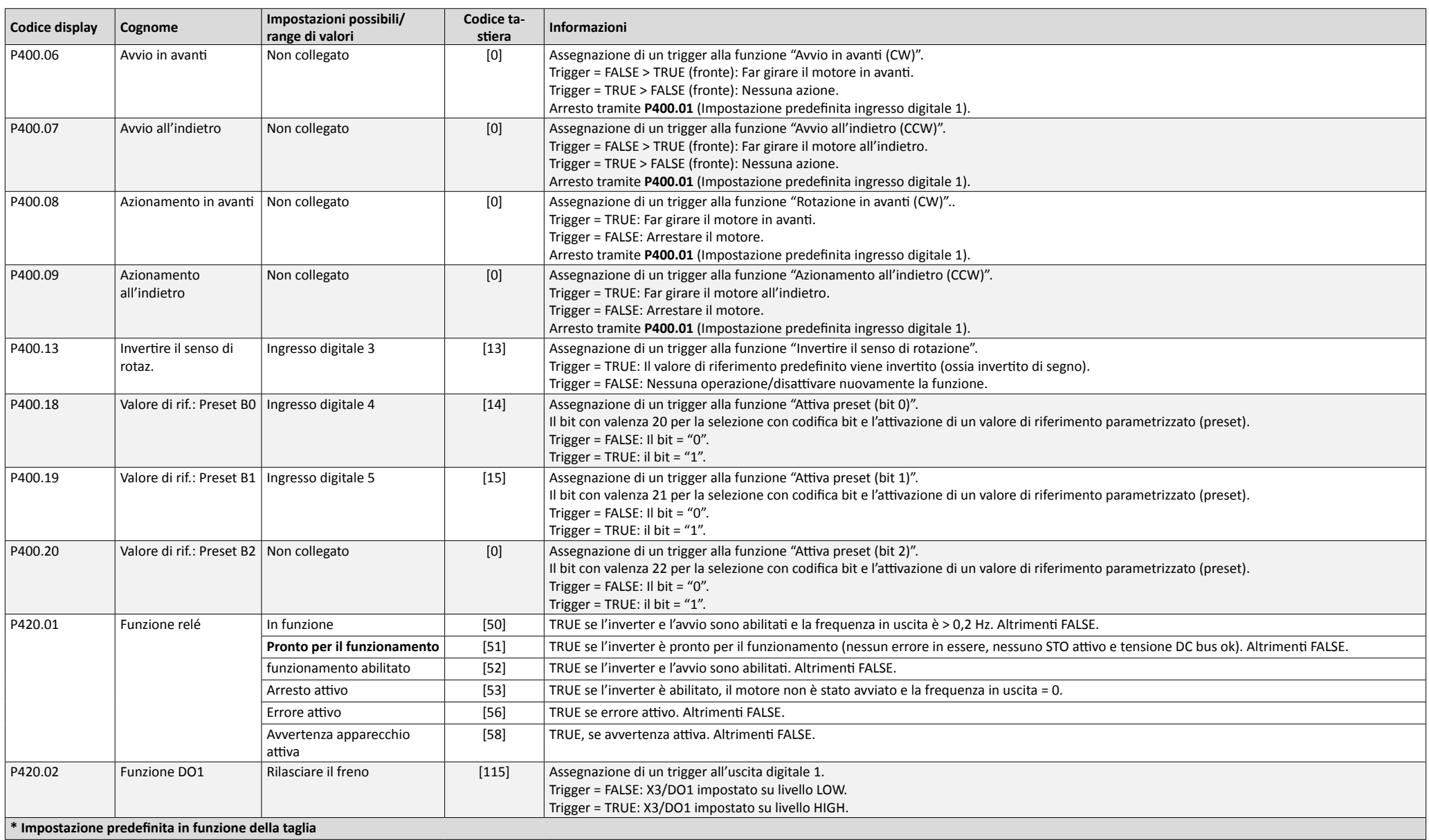

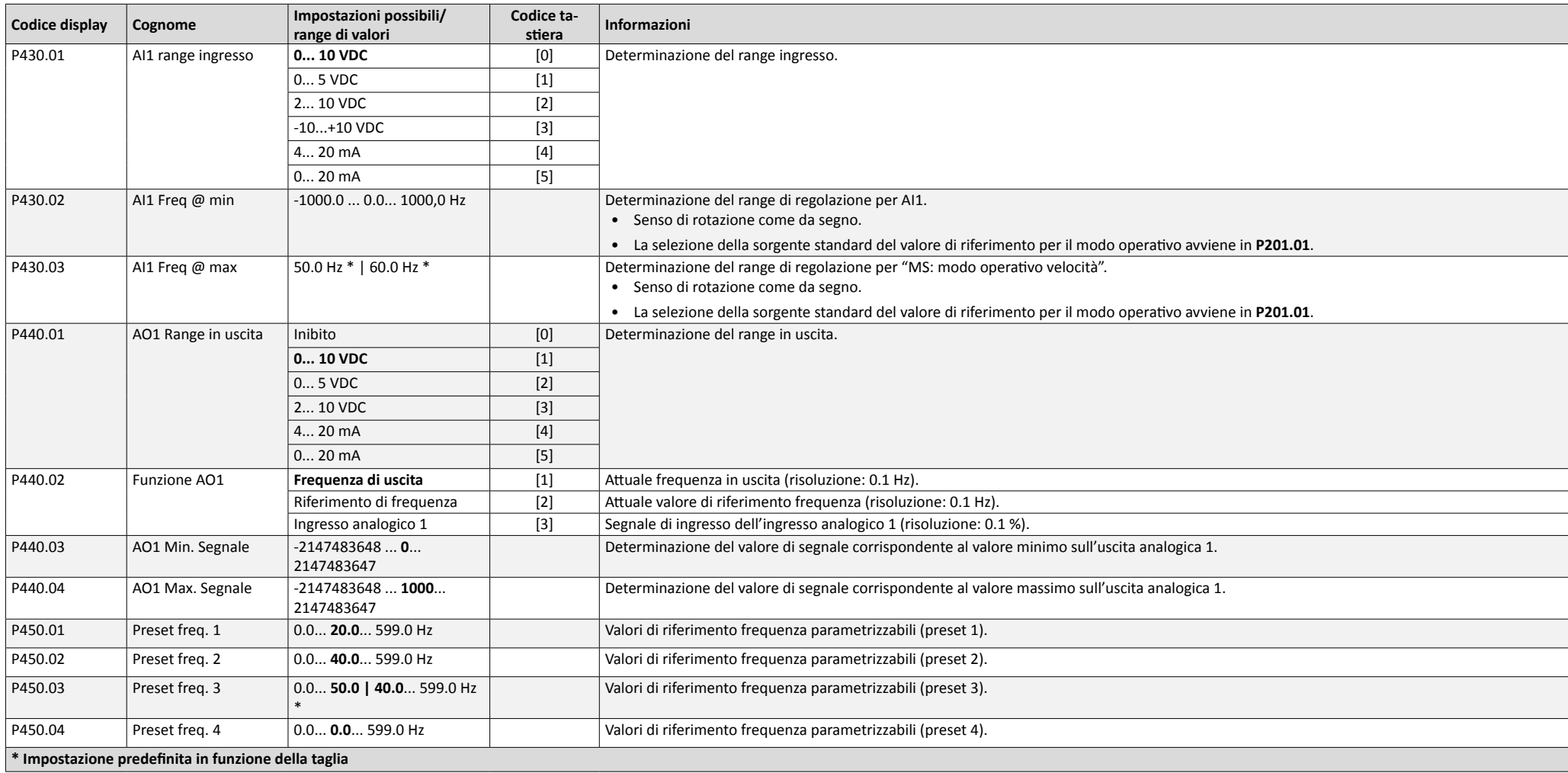

## **7.5.2 Gruppo 2: Impostazione di base**

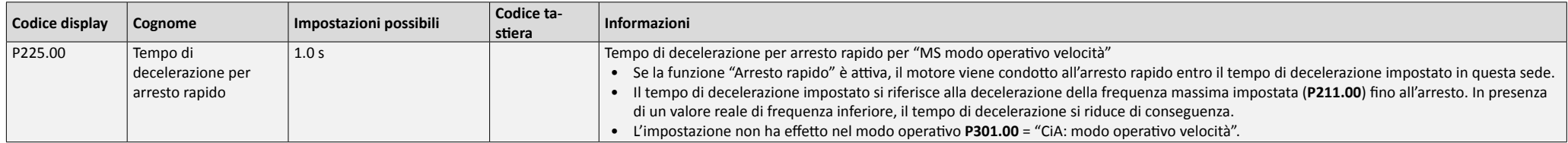

## **7.5.3 Gruppo 3: Controllo motore**

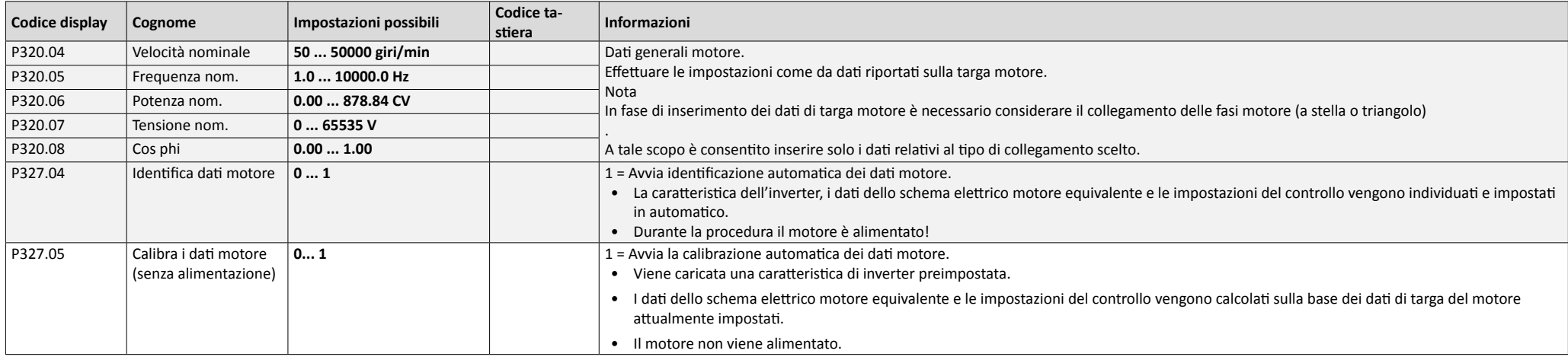

## **7.5.4 Gruppo 7: Funzioni aggiuntive**

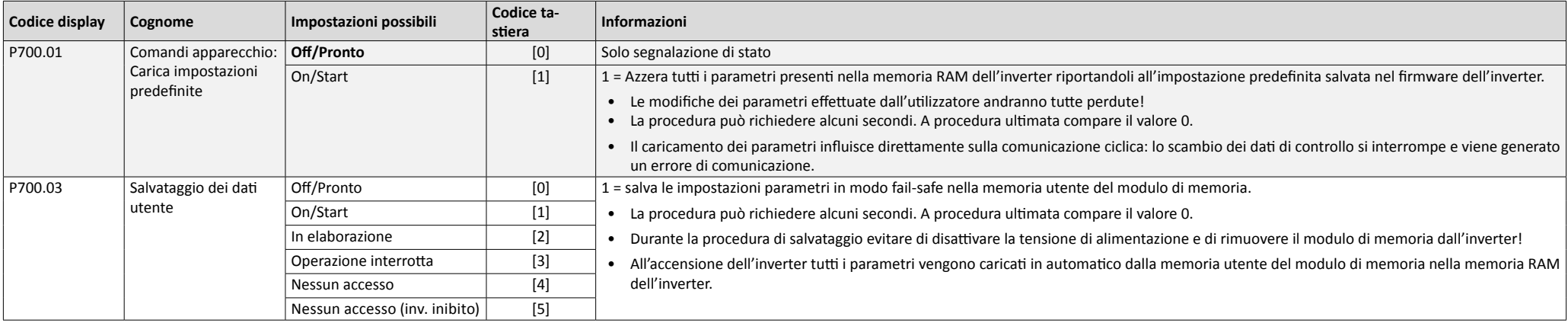

## **8 Risoluzione dei problemi**

### **8.1 Visualizzazione errori**

In presenza di un errore la tastiera mostra le seguenti informazioni:

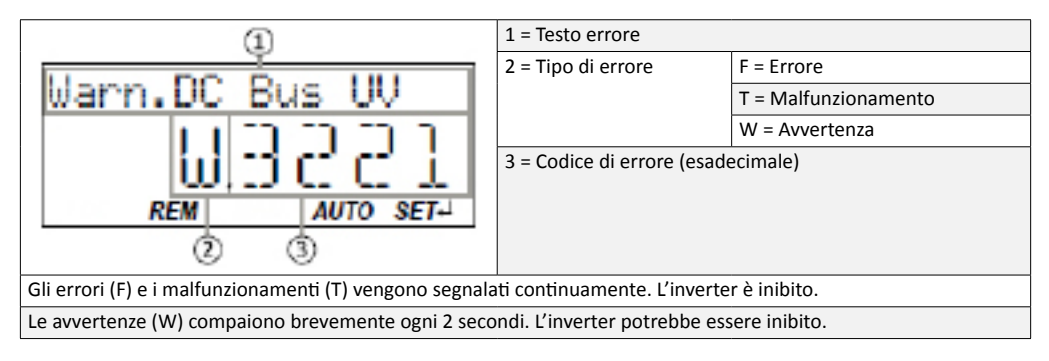

## **8.2 Azzerare l'errore**

### **Azzerare l'errore tramite tastiera**

Gli errori si possono azzerare con il tasto  $\bullet$ , a condizione che la causa dell'errore sia stata rimossa e che non sia attivo un tempo di interdizione.

- ▶ Premere il tasto ⊙ per azzerare l'errore. Il motore viene arrestato.
- ▶ Premere il tasto U per azzerare l'arresto.

### **Azzerare l'errore tramite il controllo morsetti**

È possibile azzerare gli errori a livello di controllo morsetti in 2 modi:

- 1. Via segnale di avvio **P400.02** (impostazione predefinita ingresso digitale 1).
- La causa dell'errore viene rimossa; nessun tempo di interdizione attivo.
- Il segnale sull'ingresso digitale 1 (**P400.02**) deve venir meno e a seguire essere riattivato.
- 2. Via **P400.04** (impostazione predefinita ingresso digitale 2).
- La causa dell'errore viene rimossa; nessun tempo di interdizione attivo.
- L'errore viene azzerato in presenza di un segnale sull'ingresso digitale 2 (**P400.04**).

## **8.3 Codici di errore**

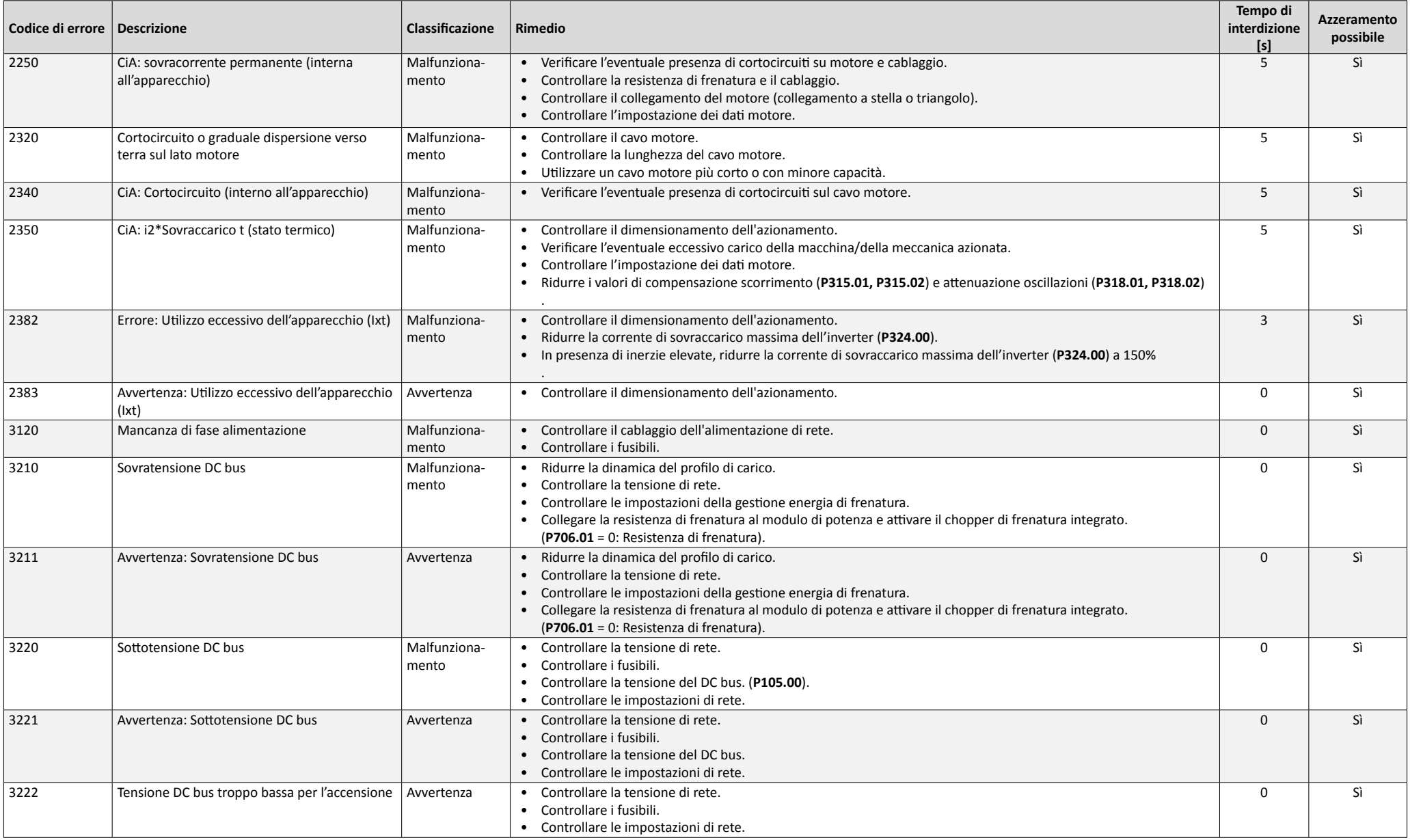

# Risoluzione dei problemi

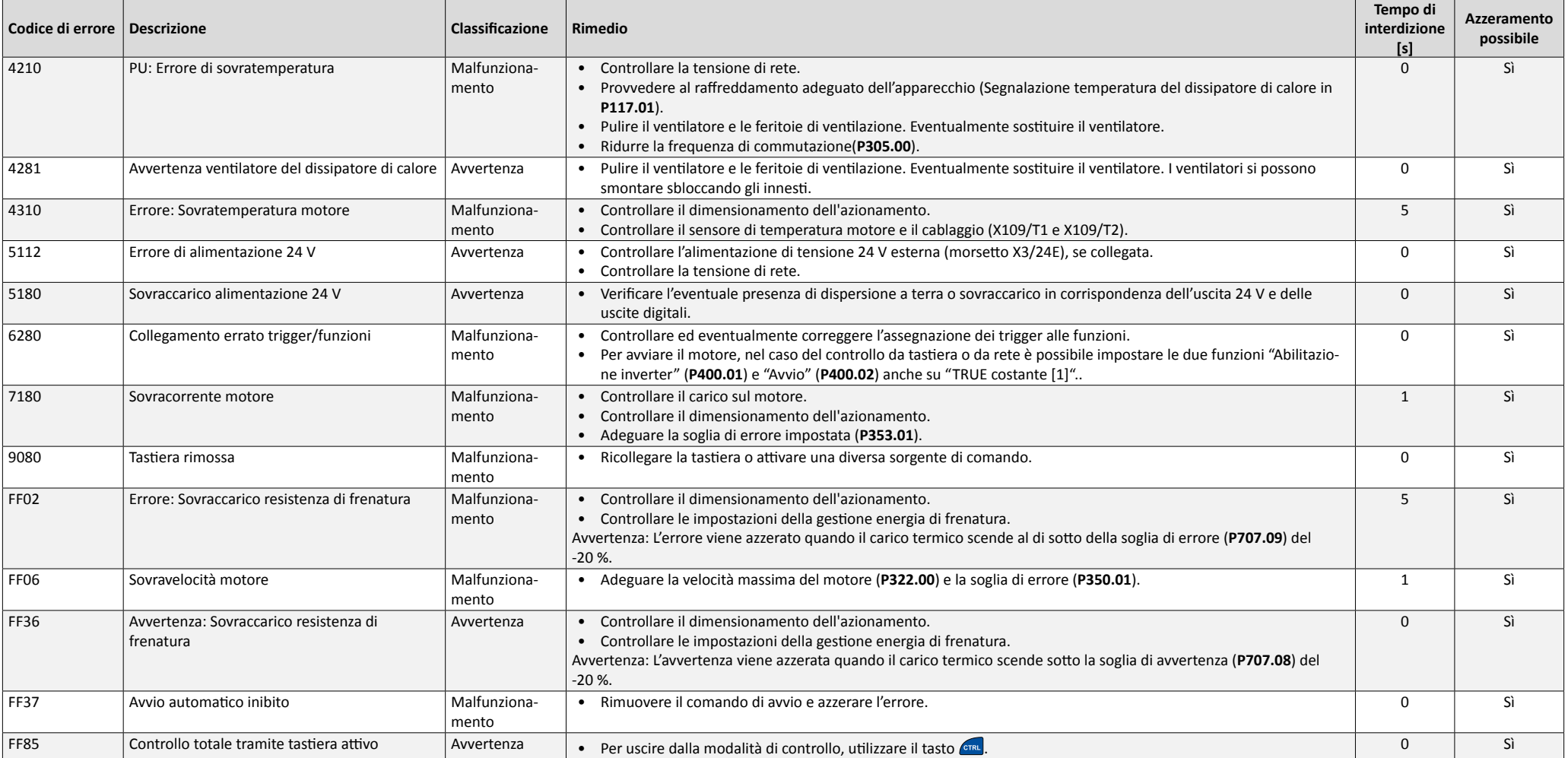

### **8.4 Stato dei LED**

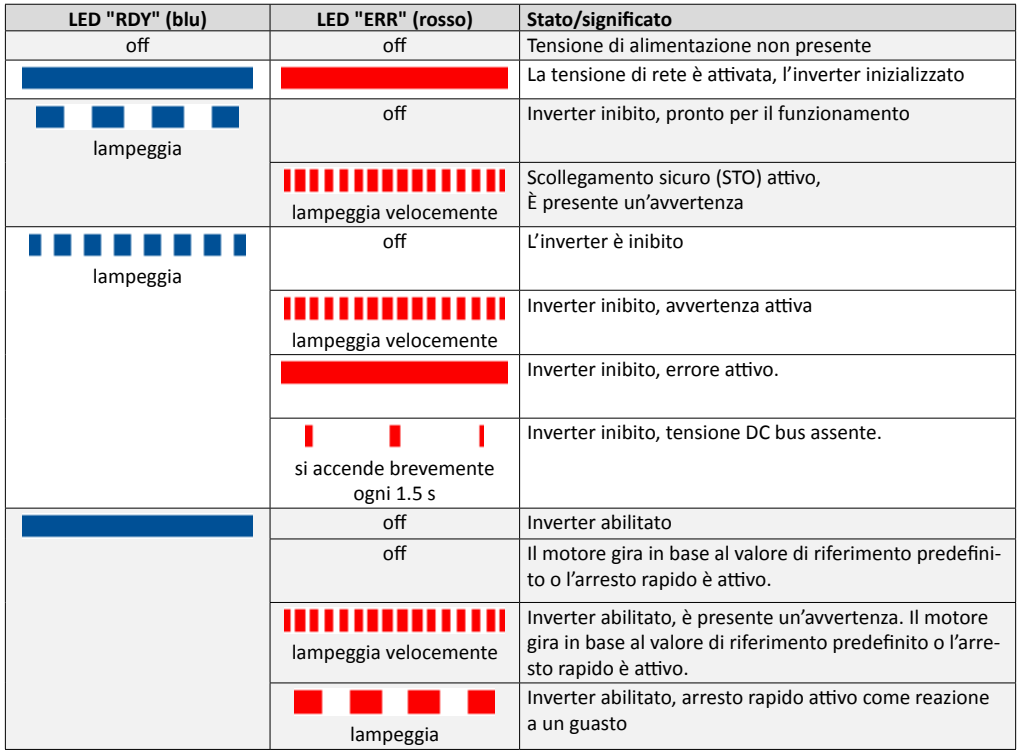

## **9 Documentazione di approfondimento**

Sono disponibili altri documenti contenenti informazioni su determinate applicazioni.

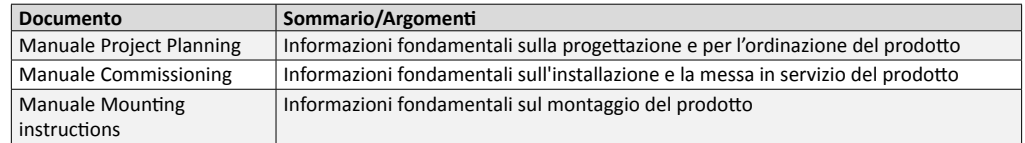

I documenti sono consultabili via Internet alla pagina https://www.Lenze.com

## **10 Smaltimento**

In caso di smaltimento non conforme, le sostanze nocive disperse potrebbero danneggiare la salute e l'ambiente in modo duraturo. Le apparecchiature elettriche ed elettroniche non vanno pertanto smaltite insieme ai rifiuti indifferenziati bensì riutilizzate o smaltite in modo conforme.

Se presente, depositare i componenti nell'apposito punto di raccolta in azienda, che provvederà all'inoltro ad aziende specializzate nello smaltimento.

È possibile inoltre rendere i componenti al produttore. Contattare a tale scopo il servizio clienti del fabbricante.

È possibile richiedere ulteriori informazioni sullo smaltimento alle aziende specializzate o alle autorità competenti.

L'imballo del componente va smaltito a parte. Carta, cartone e plastica vanno conferiti per il riciclo.

## **11 Glossario**

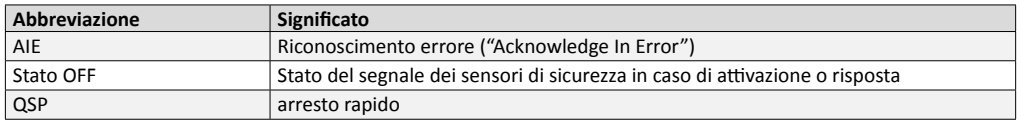

© 07/2020 | 3.0

Lenze Drives GmbH Casella postale 101352, 31763 Hameln Breslauer Straße 3, 32699 Extertal GERMANIA Registro di commercio Lemgo B 6478 Tel.: +49 5154 82-0 Fax: +49 5154 82-2800 sales.de@lenze.com www.Lenze.com

Lenze Service GmbH Breslauer Straße 3, 32699 Extertal GERMANIA Tel. 0080002446877 (linea di assistenza 24h) Fax: +49 5154 82-1112 service.de@lenze.com

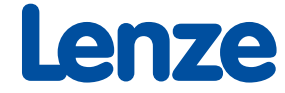